# **Developers Guide**

Copyright (c) 2015-2019 The OpenNMS Group, Inc.

OpenNMS Horizon 2016.1.21 Last updated 2019-05-23 13:58:42 -04:00

# **Table of Contents**

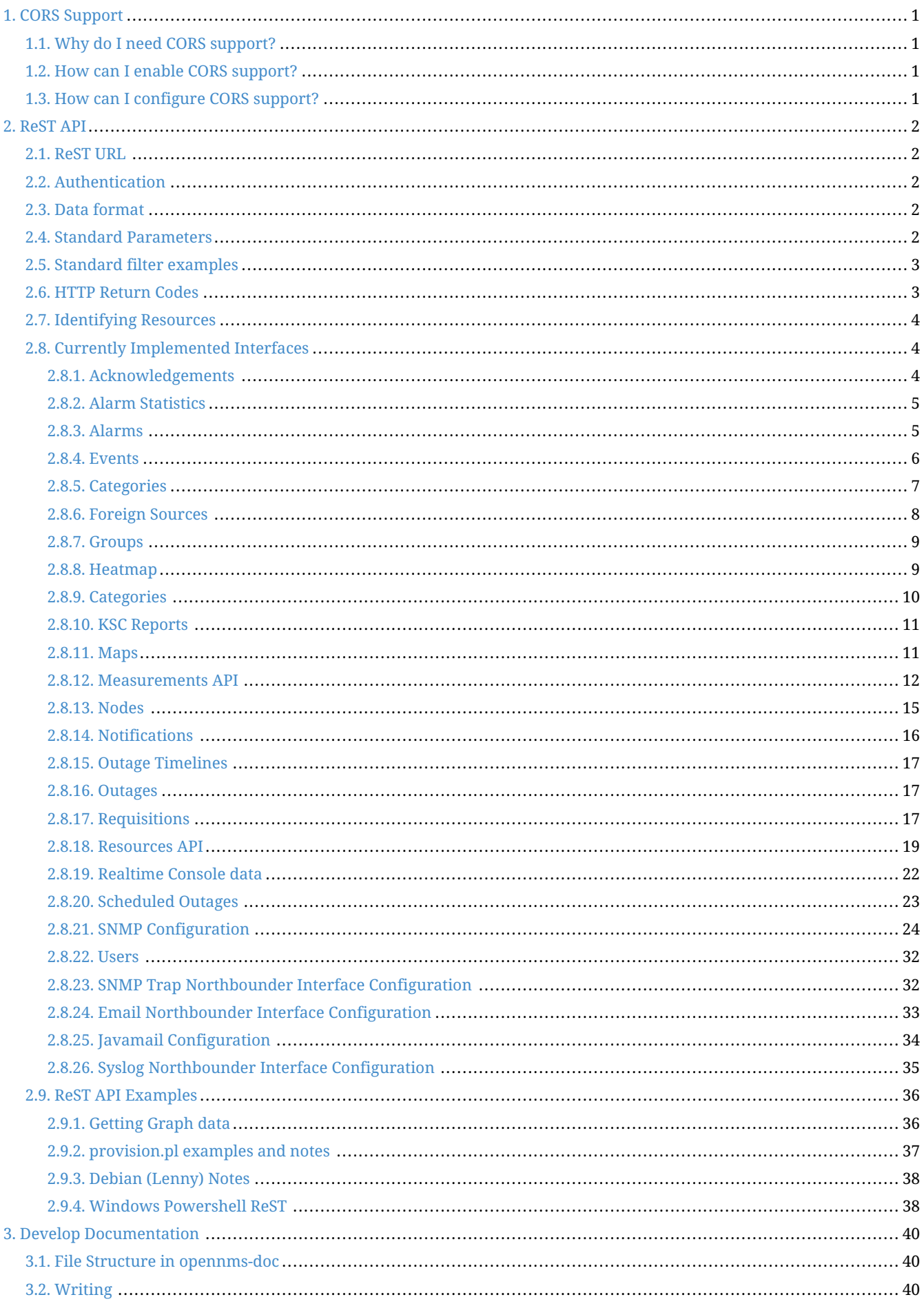

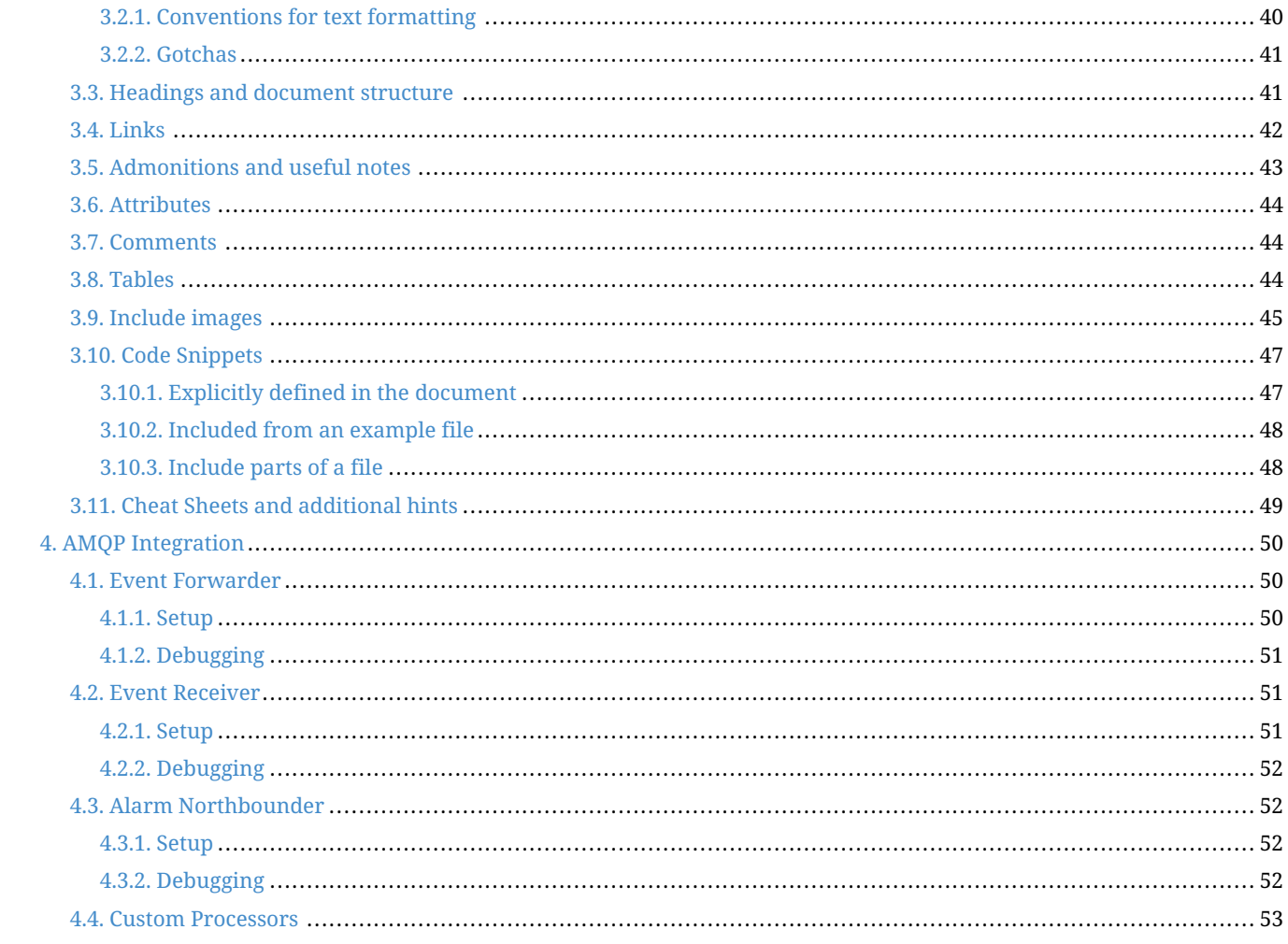

# <span id="page-3-0"></span>**Chapter 1. CORS Support**

## <span id="page-3-1"></span>**1.1. Why do I need CORS support?**

By default, many browsers implement a *same origin policy* which prevents making requests to a resource, on an origin that's different from the source origin.

For example, a request originating from a page served from <http://www.opennms.org>to a resource on <http://www.adventuresinoss.com> would be considered a cross origin request.

CORS (Cross Origin Resource Sharing) is a standard mechanism used to enable cross origin requests.

For further details, see:

- [Mozilla's HTTP access control \(CORS\)](https://developer.mozilla.org/en-US/docs/Web/HTTP/Access_control_CORS)
- [W3C's CORS Spec](http://www.w3.org/TR/cors/)

## <span id="page-3-2"></span>**1.2. How can I enable CORS support?**

CORS support for the REST interface (or any other part of the Web UI) can be enabled as follows:

- 1. Open '\$OPENNMS\_HOME/jetty-webapps/opennms/WEB-INF/web.xml' for editing.
- 2. Apply the CORS filter to the '/rest/' path by removing the comments around the **<filter-mapping>** definition. The result should look like:

```
  <!-- Uncomment this to enable CORS support -->
  <filter-mapping>
      <filter-name>CORS Filter</filter-name>
      <url-pattern>/rest/*</url-pattern>
  </filter-mapping>
```
3. Restart OpenNMS Horizon

## <span id="page-3-3"></span>**1.3. How can I configure CORS support?**

CORS support is provided by the **org.ebaysf.web.cors.CORSFilter** servlet filter.

Parameters can be configured by modifying the filter definition in the 'web.xml' file referenced above.

By default, the allowed origins parameter is set to '\*'.

The complete list of parameters supported are available from:

• <https://github.com/ebay/cors-filter>

# <span id="page-4-0"></span>**Chapter 2. ReST API**

A RESTful interface is a web service conforming to the REST architectural style as described in the book [RESTful Web](http://oreilly.com/catalog/9780596529260) [Services.](http://oreilly.com/catalog/9780596529260) This page is describes the RESTful interface for OpenNMS Horizon.

## <span id="page-4-1"></span>**2.1. ReST URL**

The base URL for Rest Calls is:<http://opennmsserver:8980/opennms/rest/>

For instance,<http://localhost:8980/opennms/rest/alarms/>will give you the current alarms in the system.

## <span id="page-4-2"></span>**2.2. Authentication**

Use HTTP Basic authentication to provide a valid username and password. By default you will not receive a challenge, so you must configure your ReST client library to send basic authentication proactively.

## <span id="page-4-3"></span>**2.3. Data format**

Jersey allows ReST calls to be made using either XML or JSON. By default a request to the API is returned in XML. XML is delivered without namespaces. Please note: If a namespace is added manually in order to use a XML tool to validate against the XSD (like xmllint) it won't be preserved when OpenNMS updates that file. The same applies to comments. To get JSON encoded responses one has to send the following header with the request: Accept: application/json.

## <span id="page-4-4"></span>**2.4. Standard Parameters**

The following are standard params which are available on most resources (noted below)

*Table 1. ReST standard parameter for resources*

| Table 1. Red1 standard påramell för Tesoarels                                                                                                    |                                                                                                    |  |  |
|----------------------------------------------------------------------------------------------------|----------------------------------------------------------------------------------------------------|--|--|
| Paramet<br>er                                                                                                    | <b>Description</b>                                                                                                    |  |  |
| limit                                                                                                    | integer, limiting the number of results. This is particularly handy on events and notifications, where an<br>accidental call with no limit could result in many thousands of results being returned, killing either the client<br>or the server. If set to 0, then no limit applied |  |  |
| offset                                                                                                    | integer, being the numeric offset into the result set from which results should start being returned. E.g., if<br>there are 100 result entries, offset is 15, and limit is 10, then entries 15-24 will be returned. Used for<br>pagination                                          |  |  |
| Filtering: All properties of the entity being accessed can be specified as parameters in either the URL (for GET) or the<br>form value (for PUT and POST). If so, the value will be used to add a filter to the result. By default, the operation is<br>equality, unless the comparator parameter is sent, in which case it applies to all comparisons in the filter. Multiple<br>properties will result in an AND operation between the filter elements. Available comparators are: |                                                                                                    |  |  |
| eq                                                                                                    | Checks for equality                                                                                                    |  |  |
| ne                                                                                                    | Checks for non-equality                                                                                                    |  |  |
| ilike                                                                                                    | Case-insensitive wildcarding (% is the wildcard)                                                                                                    |  |  |
| like                                                                                                    | Case-sensitive wildcarding (% is the wildcard)                                                                                                    |  |  |
| gt                                                                                                    | Greater than                                                                                                    |  |  |
| 1t                                                                                                    | Less than                                                                                                    |  |  |
| qe                                                                                                    | Greater than or equal                                                                                                    |  |  |

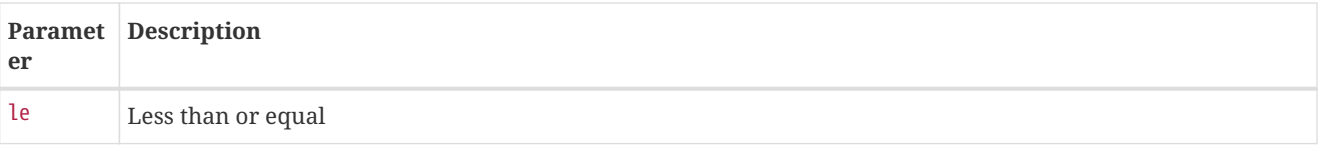

If the value null is passed for a given property, then the obvious operation will occur (comparator will be ignored for that property). notnull is handled similarly.

• *Ordering*: If the parameter orderBy is specified, results will be ordered by the named property. Default is ascending, unless the order parameter is set to desc (any other value will default to ascending)

## <span id="page-5-0"></span>**2.5. Standard filter examples**

Take /events as an example.

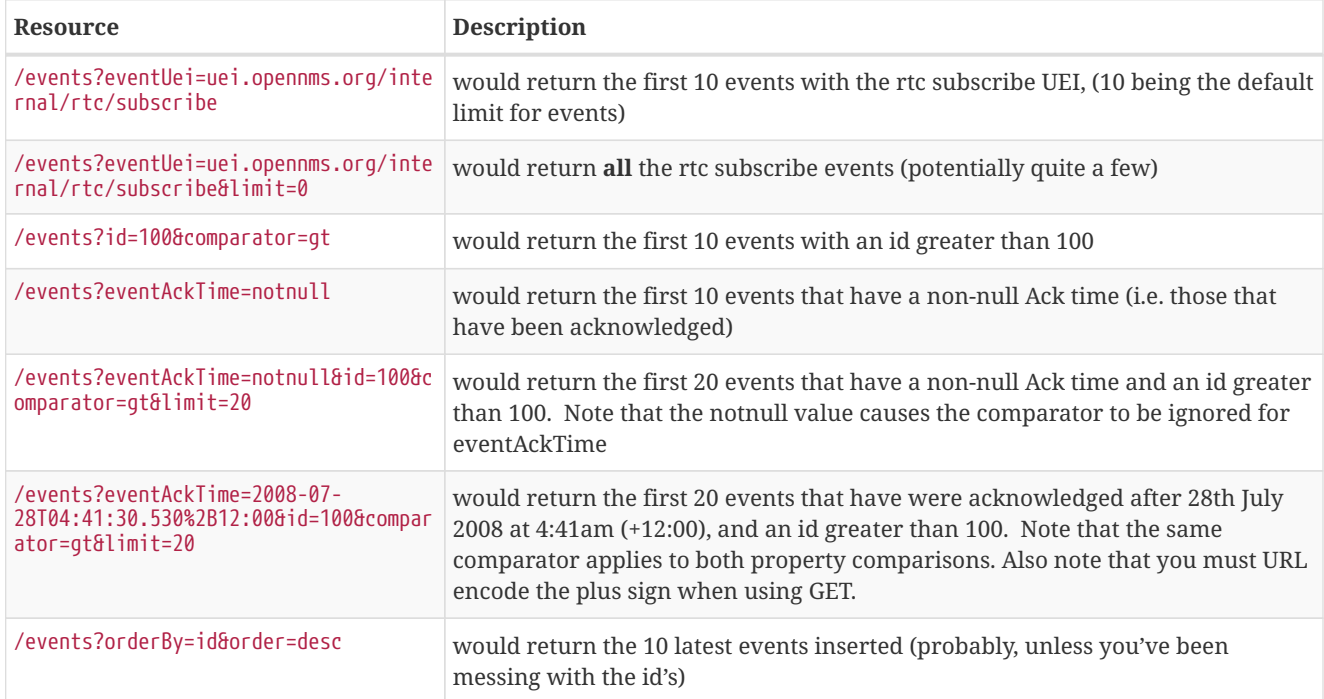

## <span id="page-5-1"></span>**2.6. HTTP Return Codes**

The following apply for OpenNMS Horizon 18 and newer.

- All the DELETE requests are going to return a 204 (NO\_CONTENT) on success.
- All the PUT requests are going to return a 204 (NO\_CONTENT) on success.
- All the POST requests that can either add or update an entity are going to return a 204 (NO\_CONTENT) on success.
- All the POST associated to resource addition are going to return a 201 (CREATED) on success.
- All the POST requests where it is required to return an object will return a 200 (OK).
- All the requests excepts GET for the Requisitions end-point and the Foreign Sources Definitions end-point will return 202 (ACCEPTED). This is because all the requests are actually executed asynchronously and there is no way to know the status of the execution, or wait until the processing is done.
- If a resource is not modified during a PUT request, a NOT\_MODIFIED will be returned. A NO\_CONTENT will be returned

only on a success operation.

- All GET requests are going to return 200 (OK) on success.
- All GET requests are going to return 404 (NOT FOUND) when a single resource doesn't exist; but will return 400 (BAD\_REQUEST), if an intermediate resource doesn't exist. For example, if a specific IP doesn't exist on a valid node, return 404. But, if the IP is valid and the node is not valid, because the node is an intermediate resource, a 400 will be returned.
- If something not expected is received from the Service/DAO Layer when processing any HTTP request, like an exception, a 500 (INTERNAL\_SERVER\_ERROR) will be returned.
- Any problem related with the incoming parameters, like validations, will generate a 400 (BAD\_REQUEST).

## <span id="page-6-0"></span>**2.7. Identifying Resources**

Some endpoints deal in resources, which are identified by *Resource IDs*. Since every resource is ultimately parented under some node, identifying the node which contains a resource is the first step in constructing a resource ID. Two styles are available for identifying the node in a resource ID:

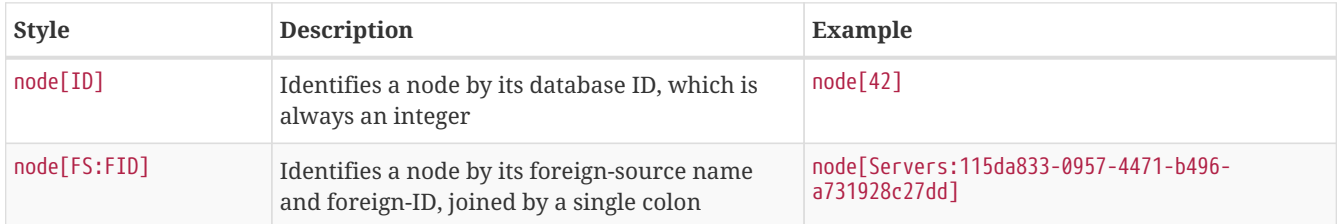

The node identifier is followed by a period, then a resource-type name and instance name. The instance name's characteristics may vary from one resource-type to the next. A few examples:

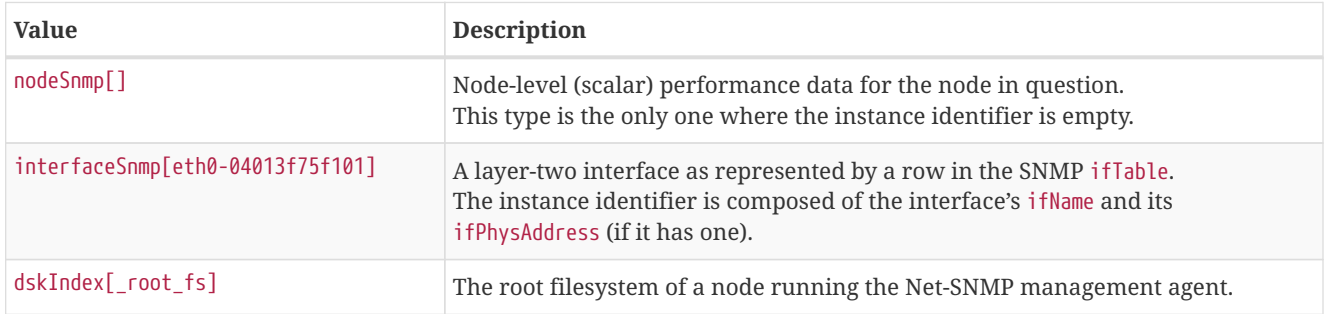

Putting it all together, here are a few well-formed resource IDs:

- node[1].nodeSnmp[]
- node[42].interfaceSnmp[eth0-04013f75f101]
- node[Servers:115da833-0957-4471-b496-a731928c27dd].dskIndex[\_root\_fs]

## <span id="page-6-1"></span>**2.8. Currently Implemented Interfaces**

### <span id="page-6-2"></span>**2.8.1. Acknowledgements**

**NOTE**

the default offset is 0, the default limit is 10 results. To get all results, use limit=0 as a parameter on the URL (ie, GET /acks?limit=0).

#### **GETs (Reading Data)**

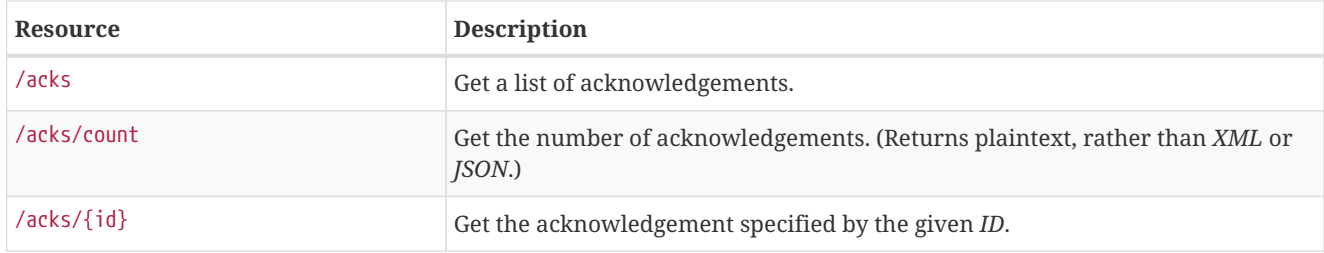

#### **POSTs (Setting Data)**

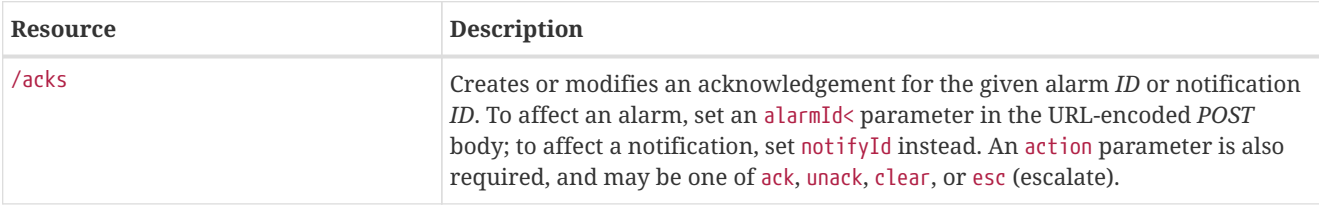

#### **Usage examples with curl**

#### *Acknowledge notification #3*

curl -u 'admin:admin' -X POST -d notifId=3 -d action=ack http://localhost:8980/opennms/rest/acks

#### *Escalate alarm #42*

curl -u 'admin:admin' -X POST -d alarmId=42 -d action=esc http://localhost:8980/opennms/rest/acks

### <span id="page-7-0"></span>**2.8.2. Alarm Statistics**

It is possible to get some basic statistics on alarms, including the number of acknowledged alarms, total alarms, and the newest and oldest of acknowledged and unacknowledged alarms.

#### **GETs (Reading Data)**

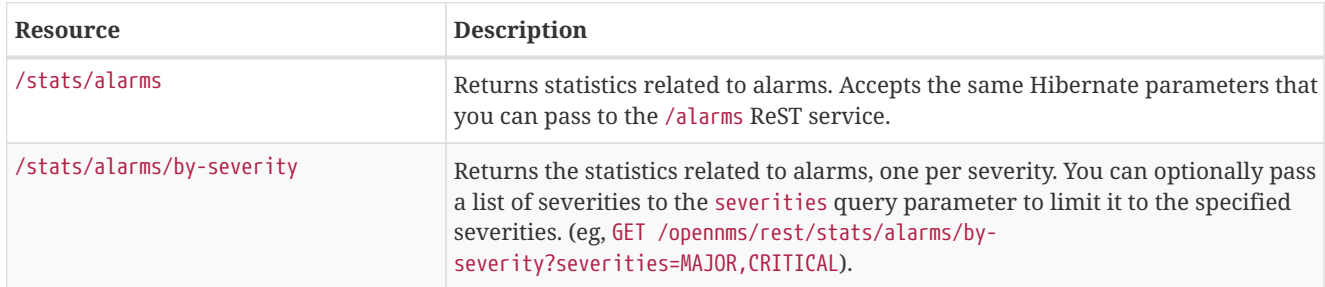

## <span id="page-7-1"></span>**2.8.3. Alarms**

**NOTE**

the default offset is 0, the default limit is 10 results. To get all results, use limit=0 as a parameter on the URL (ie, GET /events?limit=0).

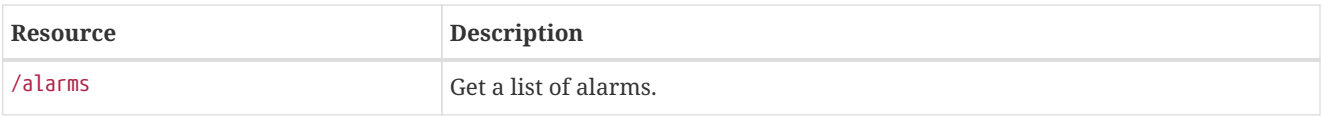

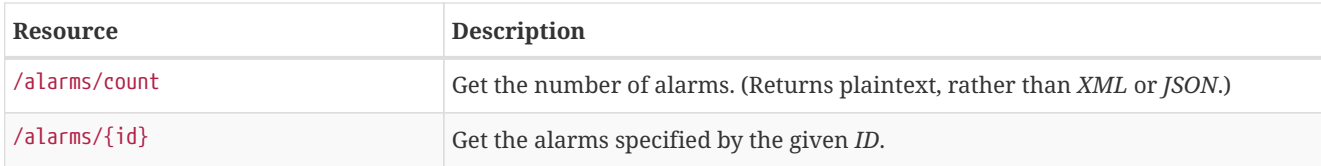

Note that you can also query by severity, like so:

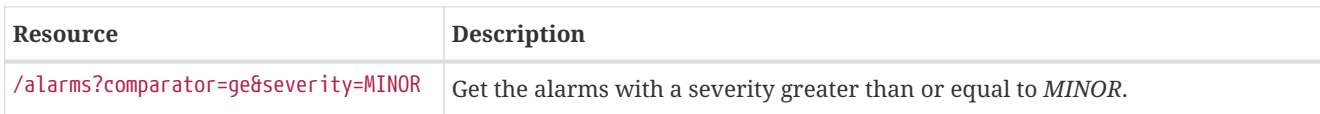

#### **PUTs (Modifying Data)**

PUT requires form data using application/x-www-form-urlencoded as a Content-Type.

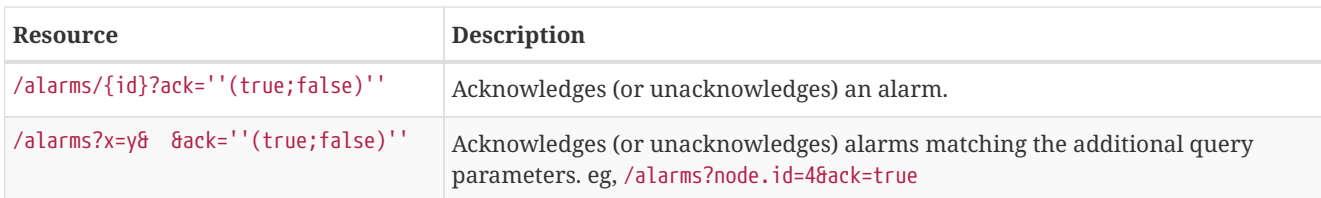

#### **New in OpenNMS 1.11.0**

In OpenNMS 1.11.0, some additional features are supported in the alarm ack API:

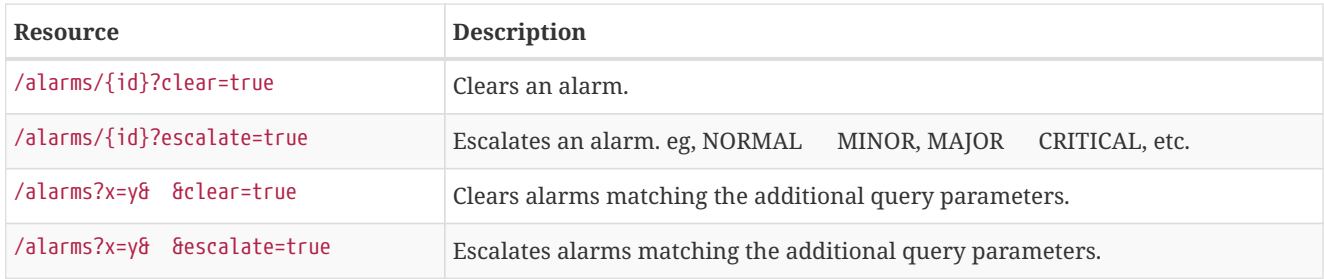

Additionally, when acknowledging alarms (ack=true) you can now specify an ackUser parameter. You will only be allowed to ack as a different user IF you are PUTting as an authenticated user who is in the *admin* role.

### <span id="page-8-0"></span>**2.8.4. Events**

#### **GETs (Reading Data)**

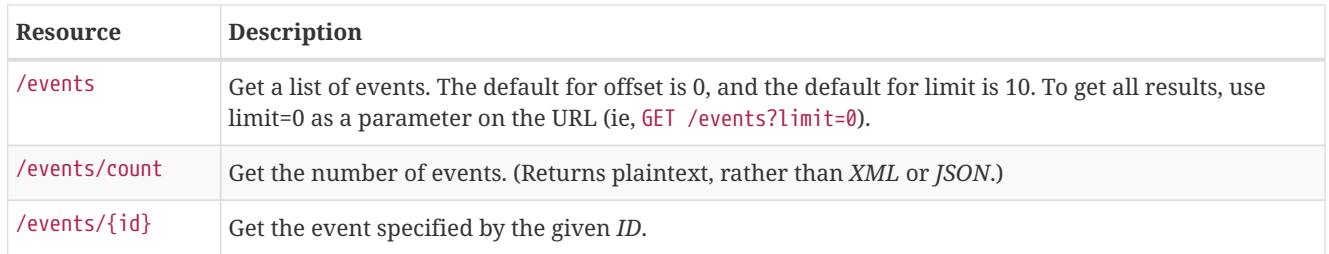

#### **PUTs (Modifying Data)**

*PUT* requires form data using application/x-www-form-urlencoded as a Content-Type.

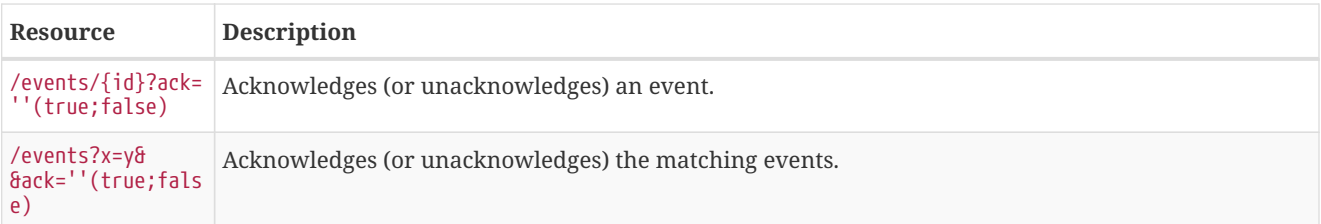

### **POSTs (Adding Data)**

POST requires XML (application/xml) or JSON (application/json) as its Content-Type.

#### **TIP** See \${OPENNMS\_HOME}/share/xsds/event.xsd for the reference schema.

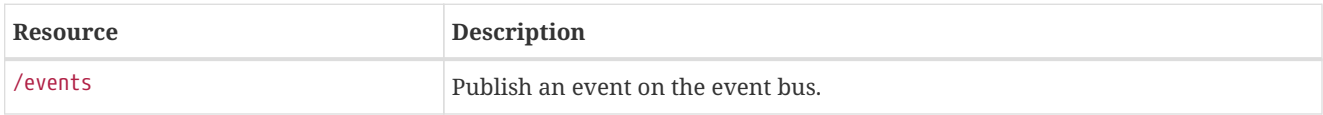

## <span id="page-9-0"></span>**2.8.5. Categories**

#### **GETs (Reading Data)**

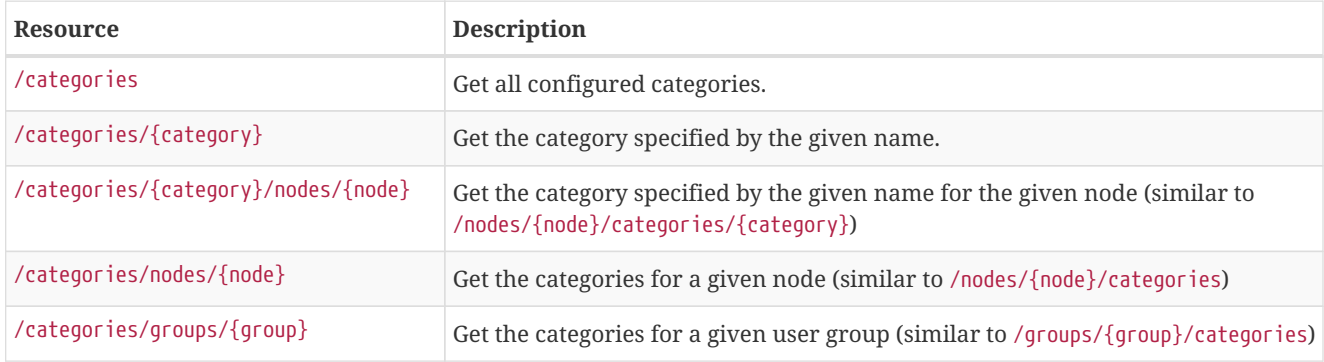

#### **POSTs (Adding Data)**

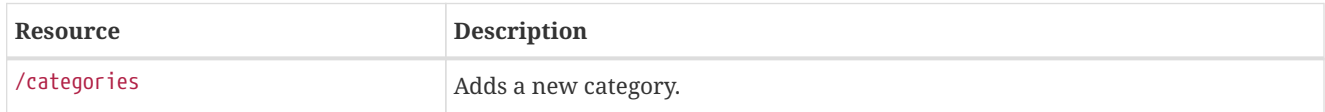

### **PUTs (Modifying Data)**

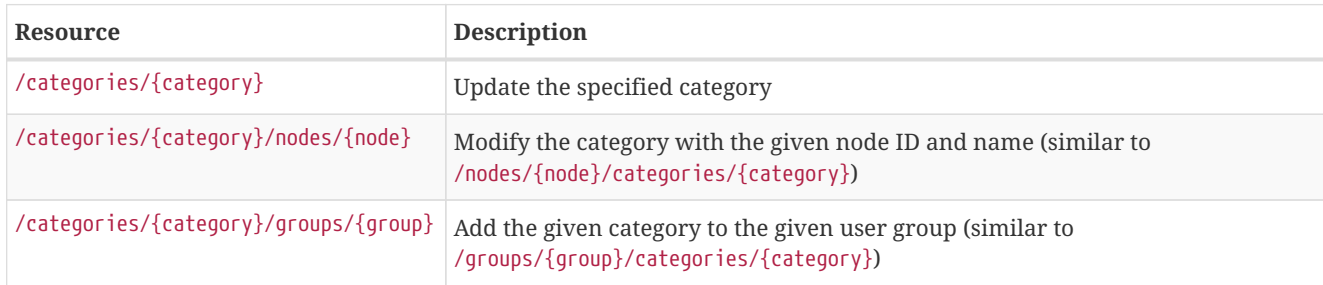

#### **DELETEs (Removing Data)**

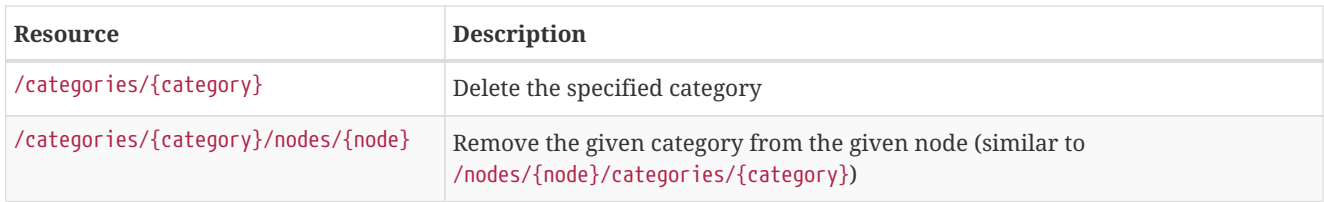

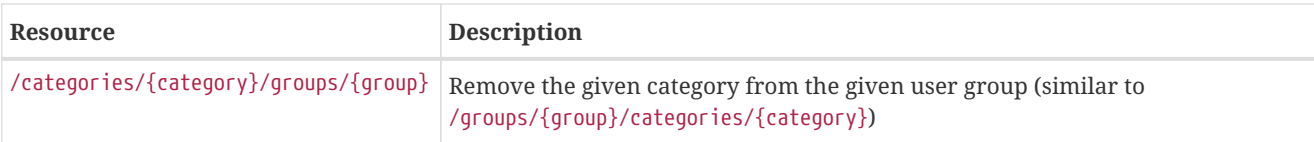

## <span id="page-10-0"></span>**2.8.6. Foreign Sources**

ReSTful service to the OpenNMS Horizon Provisioning Foreign Source definitions. Foreign source definitions are used to control the scanning (service detection) of services for SLA monitoring as well as the data collection settings for physical interfaces (resources).

This API supports CRUD operations for managing the Provisioner's foreign source definitions. Foreign source definitions are POSTed and will be deployed when the corresponding requisition gets imported/synchronized by Provisiond.

If a request says that it gets the "active" foreign source, that means it returns the pending foreign source (being edited for deployment) if there is one, otherwise it returns the deployed foreign source.

#### **GETs (Reading Data)**

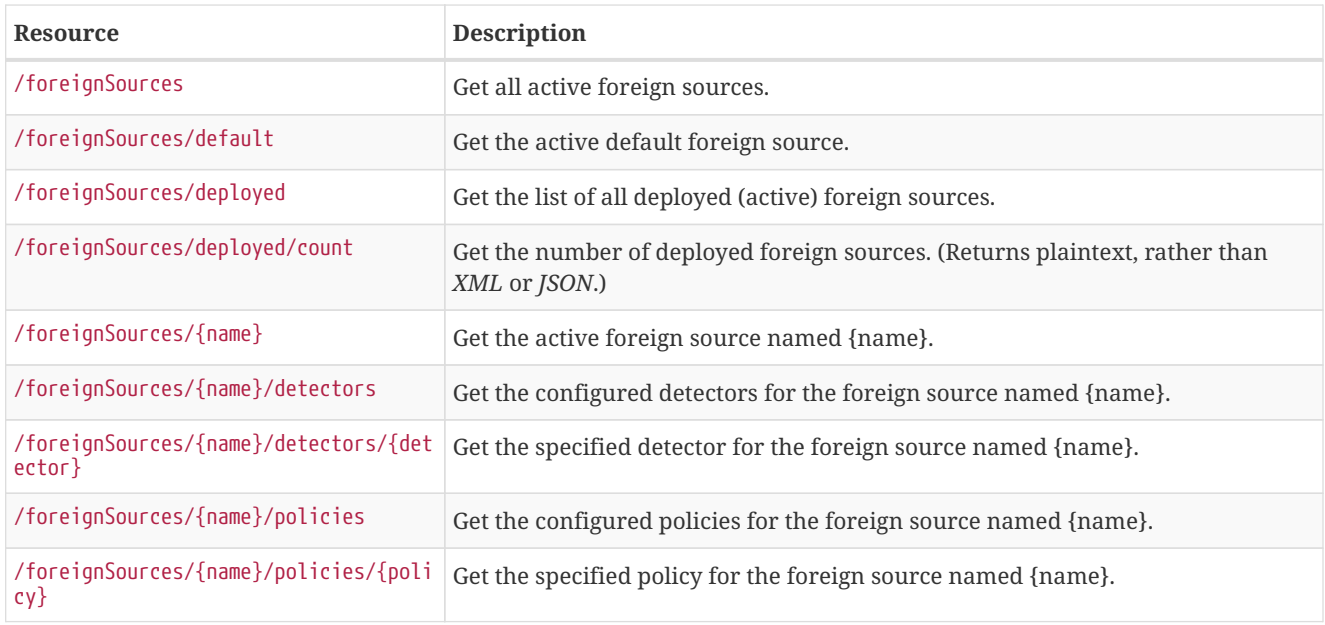

#### **POSTs (Adding Data)**

POST requires XML using application/xml as its Content-Type.

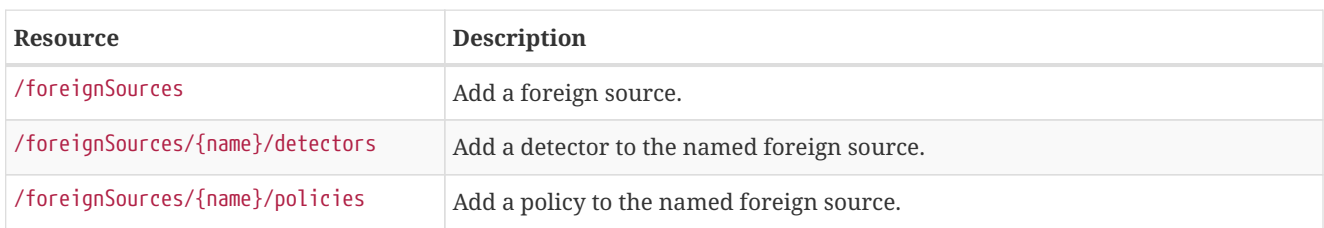

#### **PUTs (Modifying Data)**

PUT requires form data using application/x-www-form-urlencoded as a Content-Type.

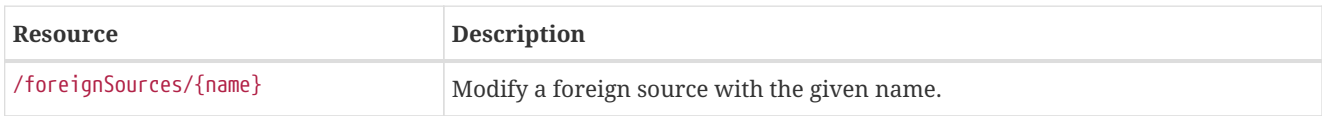

#### **DELETEs (Removing Data)**

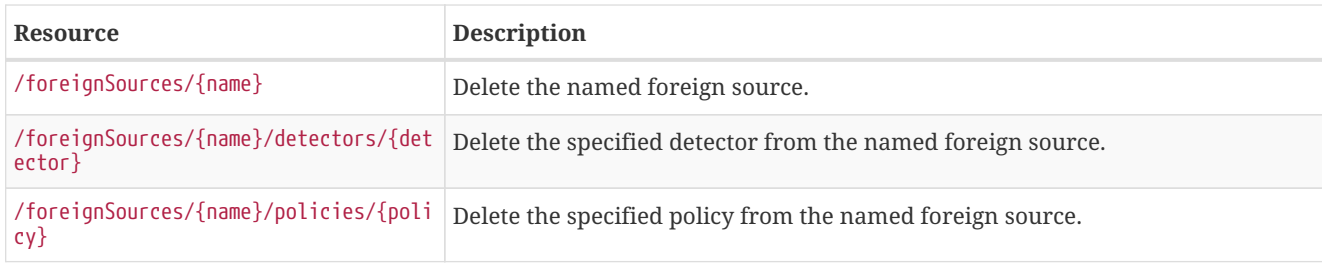

## <span id="page-11-0"></span>**2.8.7. Groups**

Like users, groups have a simplified interface as well.

## **GETs (Reading Data)**

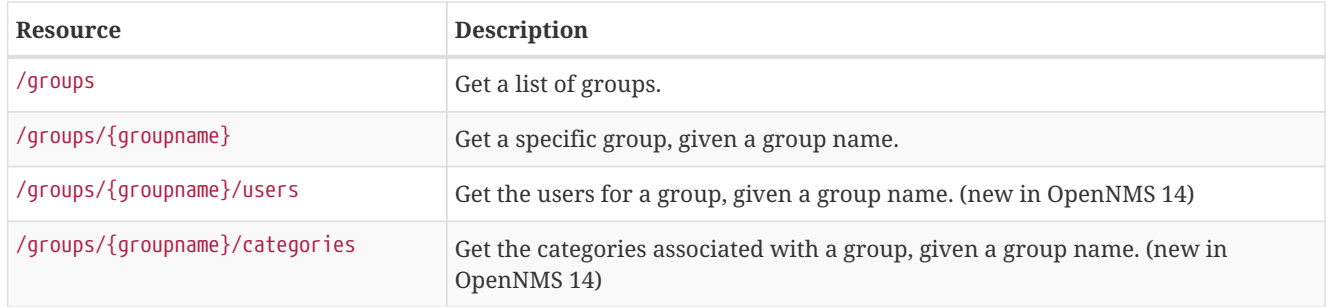

## **POSTs (Adding Data)**

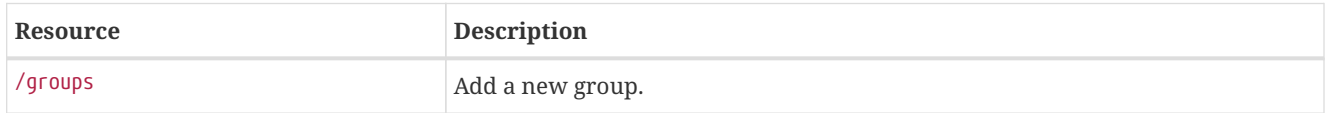

## **PUTs (Modifying Data)**

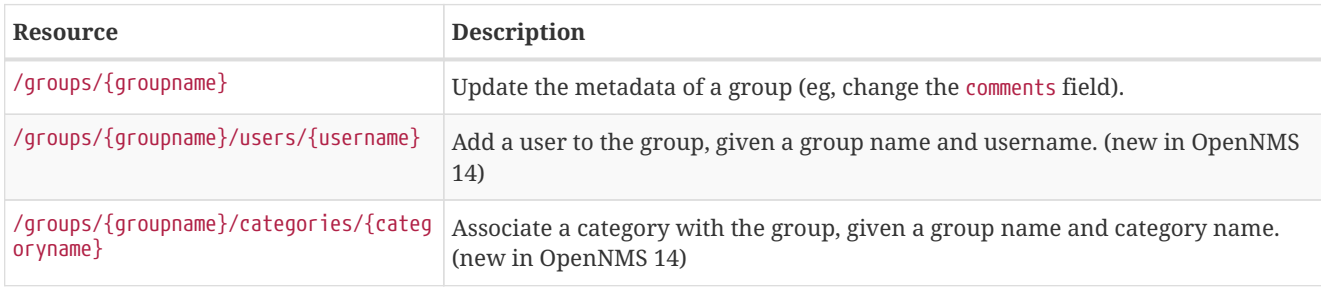

#### **DELETEs (Removing Data)**

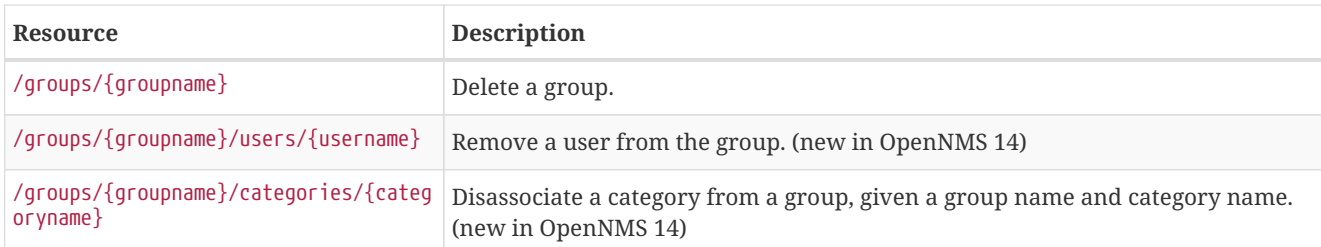

## <span id="page-11-1"></span>**2.8.8. Heatmap**

#### **GETs (Reading Data)**

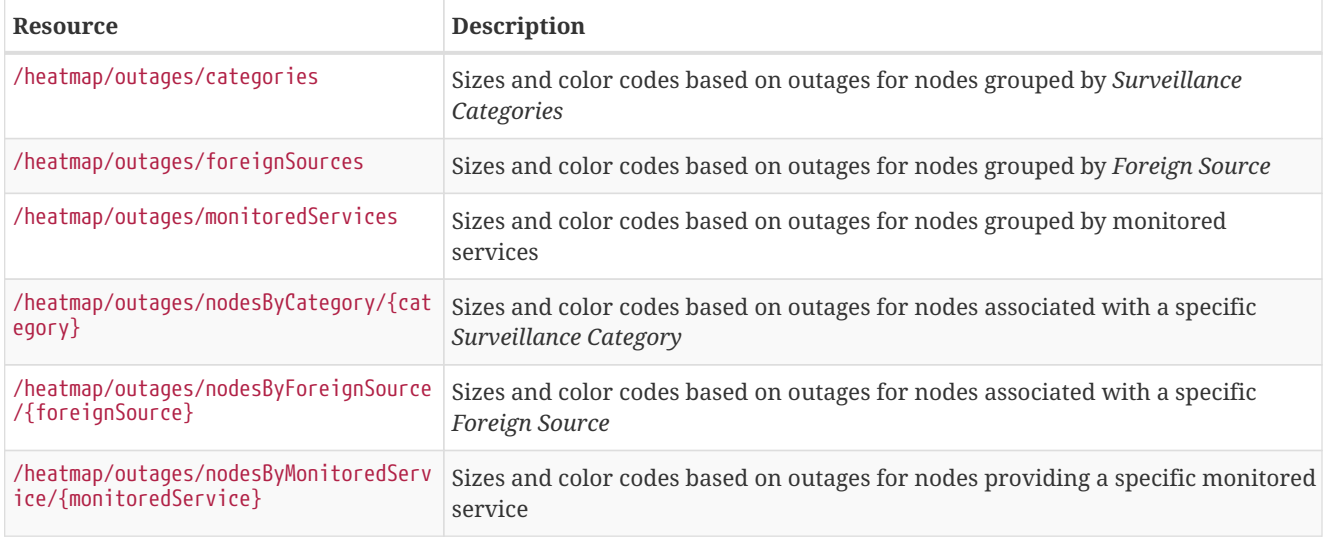

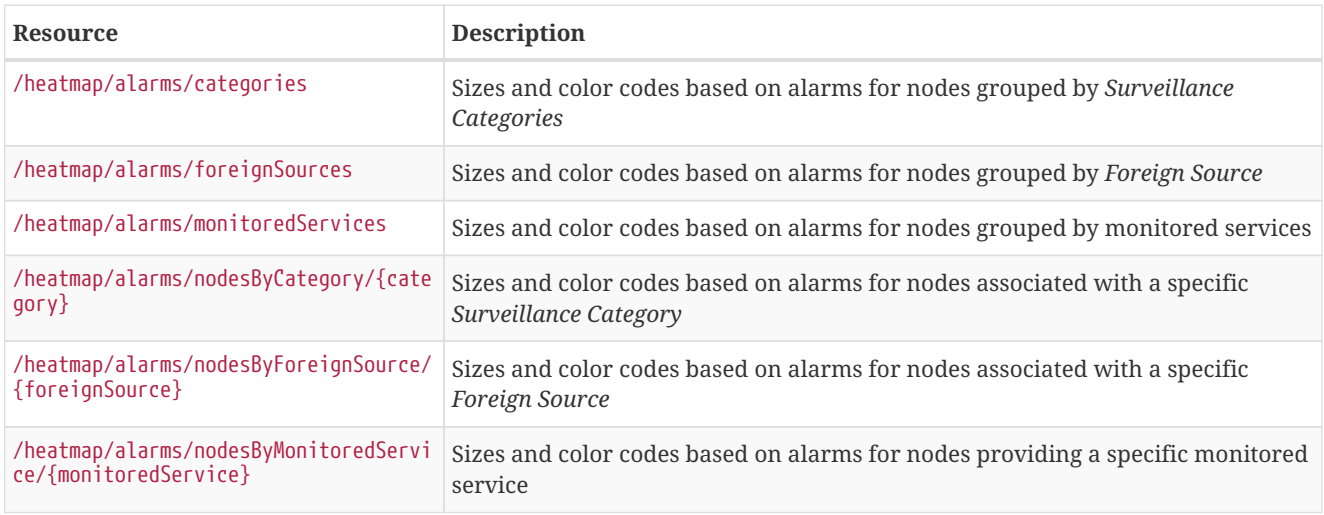

### <span id="page-12-0"></span>**2.8.9. Categories**

Obtain or modify the status of a set of monitored services based on a given search criteria, based on nodes, IP interfaces, Categories, or monitored services itself.

Examples:

- /ifservices?node.label=onms-prd-01
- /ifservices?ipInterface.ipAddress=192.168.32.140
- /ifservices?category.name=Production
- /ifservices?status=A

#### **GETs (Reading Data)**

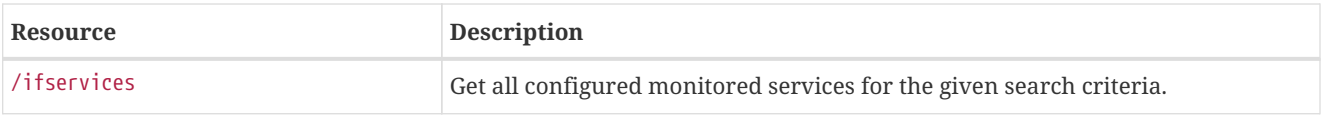

#### Example:

Get the forced unmanaged services for the nodes that belong to the requisition named *Servers*:

curl -u admin:admin "http://localhost:8980/opennms/rest/ifservices?status=F&node.foreignSource=Servers"

#### **PUTs (Modifying Data)**

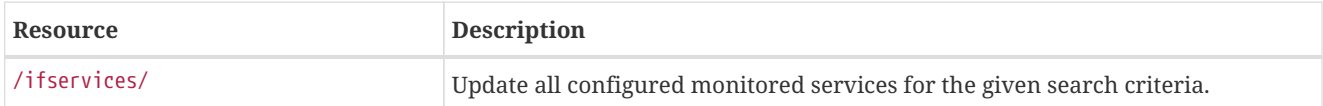

#### Example:

Mark the *ICMP* and *HTTP* services to be forced unmanaged for the nodes that belong to the category *Production*:

```
curl -u admin:admin -X PUT "status=F&services=ICMP,HTTP"
"http://localhost:8980/opennms/rest/ifservices?category.name=Production"
```
#### <span id="page-13-0"></span>**2.8.10. KSC Reports**

#### **GETs (Reading Data)**

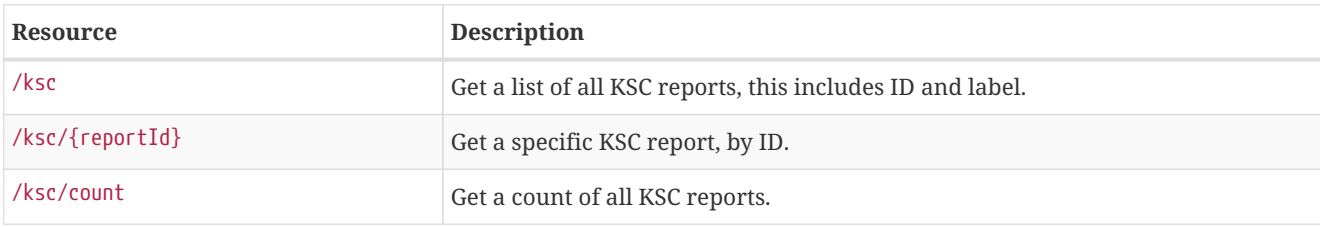

#### **PUTs (Modifying Data)**

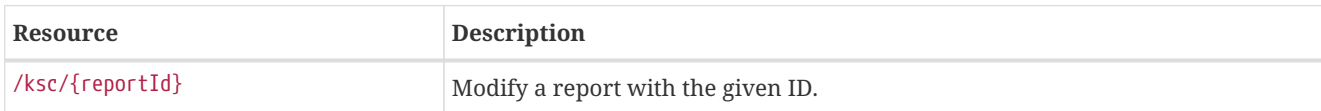

#### **POSTs (Creating Data)**

Documentation incomplete see issue: [NMS-7162](http://issues.opennms.org/browse/NMS-7162)

#### **DELETEs (Removing Data)**

Documentation incomplete see issue: [NMS-7162](http://issues.opennms.org/browse/NMS-7162)

#### <span id="page-13-1"></span>**2.8.11. Maps**

The *SVG maps* use *ReST* to populate their data. This is the interface for doing that.

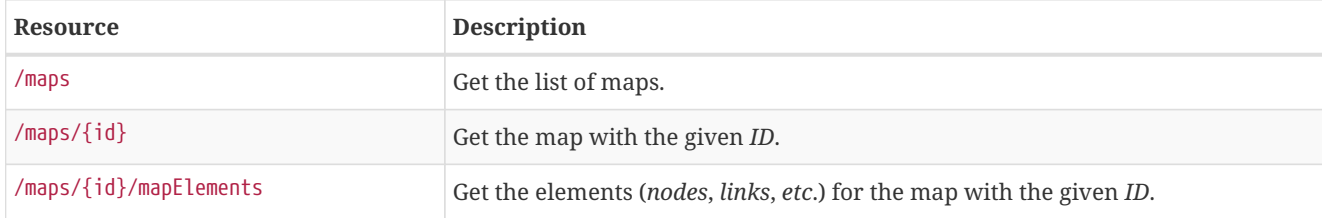

#### **POSTs (Adding Data)**

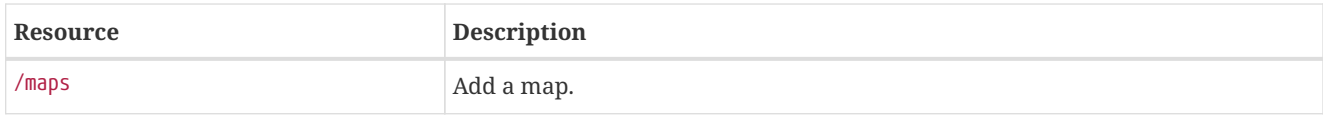

#### **PUTs (Modifying Data)**

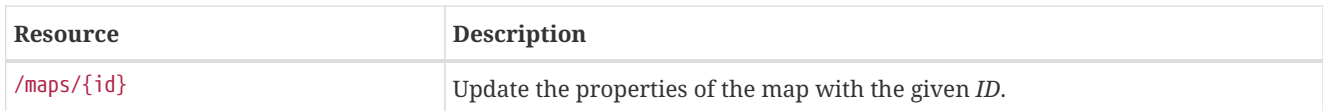

#### **DELETEs (Removing Data)**

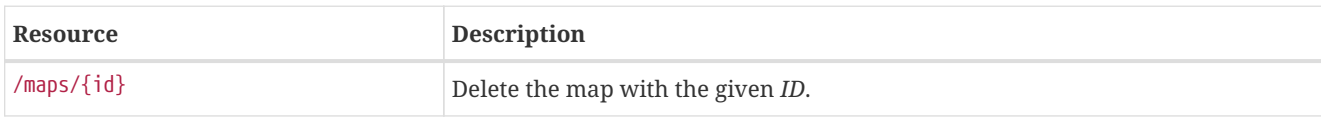

## <span id="page-14-0"></span>**2.8.12. Measurements API**

The *Measurements API* can be used to retrieve collected values stored in *RRD* (or *JRB*) files and in *Newts*.

**NOTE** Unless specific otherwise, all unit of time are expressed in milliseconds.

#### **GETs (Reading Data)**

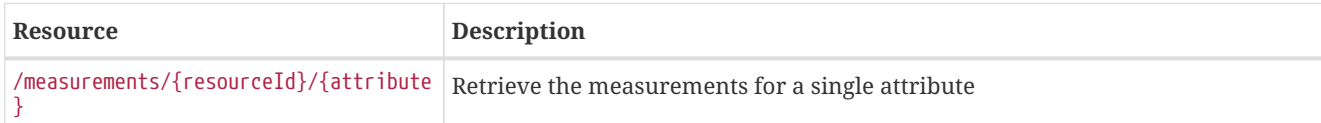

The following table shows all supported query string parameters and their default values.

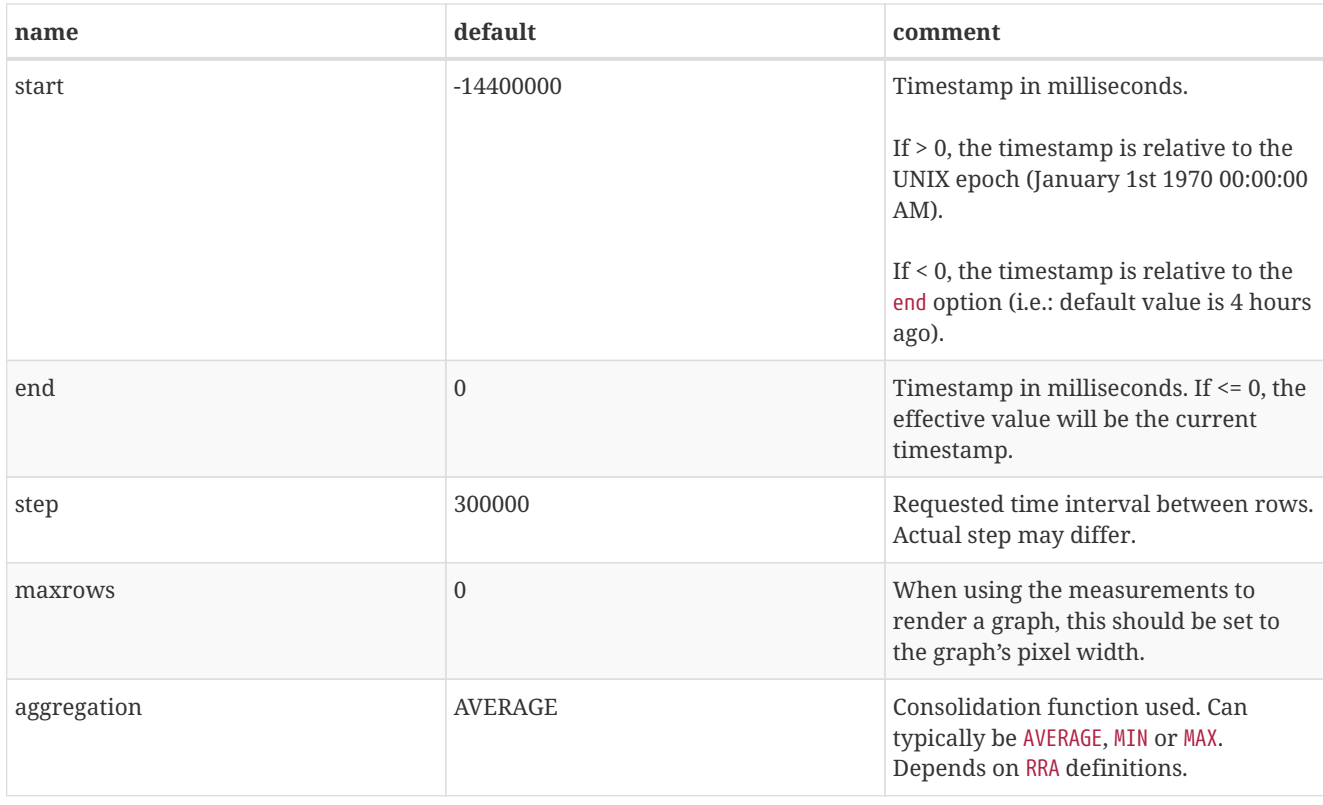

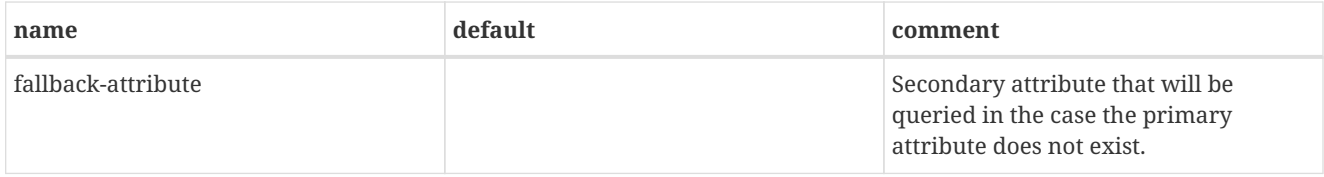

#### **Step sizes**

The behavior of the step parameter changes based on time series strategy that is being used.

When using persistence strategies based on *RRD*, the available step sizes are limited to those defined by the *RRA* when the file was created. The effective step size used will be one that covers the requested period, and is closest to the requested step size. For maximum accuracy, use a step size of 1.

When using *Newts*, the step size can be set arbitrarily since the aggregation is performed at the time of request. In order to help prevent large requests, we limit to the step size of a minimum of 5 minutes, the default collection rate. This value can be decreased by setting the org.opennms.newts.query.minimum\_step system property.

#### **Usage examples with curl**

*Retrieve CPU counter metrics over the last 2 hours for node 1*

```
curl -u admin:admin
"http://127.0.0.1:8980/opennms/rest/measurements/node%5B1%5D.nodeSnmp%5B%5D/CpuRawUser?start=-
7200000&maxrows=30&aggregation=AVERAGE"
```
*Response*

```
<?xml version="1.0" encoding="UTF-8" standalone="yes"?>
<query-response end="1425588138256" start="1425580938256" step="300000">
    <columns>
        <values>159.5957271523179</values>
        <values>158.08531037527592</values>
        <values>158.45835584842285</values>
        ...
    </columns>
    <labels>CpuRawUser</labels>
    <timestamps>1425581100000</timestamps>
    <timestamps>1425581400000</timestamps>
    <timestamps>1425581700000</timestamps>
    ...
</query-response>
```
#### **POSTs (Reading Data)**

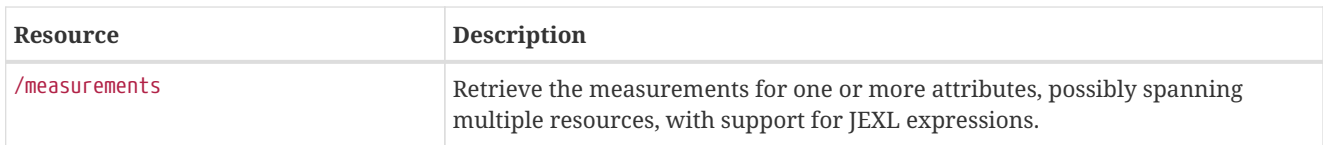

Here we use a POST instead of a GET to retrieve the measurements, which allows us to perform complex queries which are difficult to express in a query string. These requests cannot be used to update or create new metrics.

An example of the POST body is available bellow.

#### **Usage examples with curl**

*Retrieve bits in and bits out metrics for a particular interface. Perform calculations on bits out, and only return the derived values.*

```
curl -X POST -H "Accept: application/json" -H "Content-Type: application/json" -u admin:admin -d
@report.json http://127.0.0.1:8980/opennms/rest/measurements
```
*Contents of report.json*

```
{
    "start": 1425563626316,
    "end": 1425585226316,
    "step": 10000,
    "maxrows": 1600,
    "source": [
        {
            "aggregation": "AVERAGE",
            "attribute": "ifHCInOctets",
            "label": "ifHCInOctets",
            "resourceId": "nodeSource[Servers:1424038123222].interfaceSnmp[eth0-04013f75f101]",
            "transient": "false"
        },
        {
            "aggregation": "AVERAGE",
            "attribute": "ifHCOutOctets",
            "label": "ifHCOutOctets",
            "resourceId": "nodeSource[Servers:1424038123222].interfaceSnmp[eth0-04013f75f101]",
            "transient": "true"
        }
    ],
    "expression": [
        {
            "label": "ifHCOutOctetsNeg",
            "value": "-1.0 * ifHCOutOctets",
            "transient": "false"
        }
   ]
}
```
*Response*

```
{
    "step": 300000,
    "start": 1425563626316,
    "end": 1425585226316,
    "timestamps": [
        1425563700000,
        1425564000000,
        1425564300000,
        ...
    ],
    "labels": [
        "ifHCInOctets",
        "ifHCOutOctetsNeg"
    ],
    "columns": [
        {
            "values": [
                139.94817275747508,
                199.0062569213732,
                162.6264894795127,
                ...
            ]
        },
        {
            "values": [
                -151.66179401993355,
                -214.7415503875969,
                -184.9012624584718,
                ...
            ]
        }
    ]
}
```
### <span id="page-17-0"></span>**2.8.13. Nodes**

Note: the default offset is 0, the default limit is 10 results. To get all results, use limit=0 as a parameter on the URL (ie, GET /nodes?limit=0).

Additionally, anywhere you use "id" in the queries below, you can use the foreign source and foreign ID separated by a colon instead (ie, GET /nodes/fs:fid).

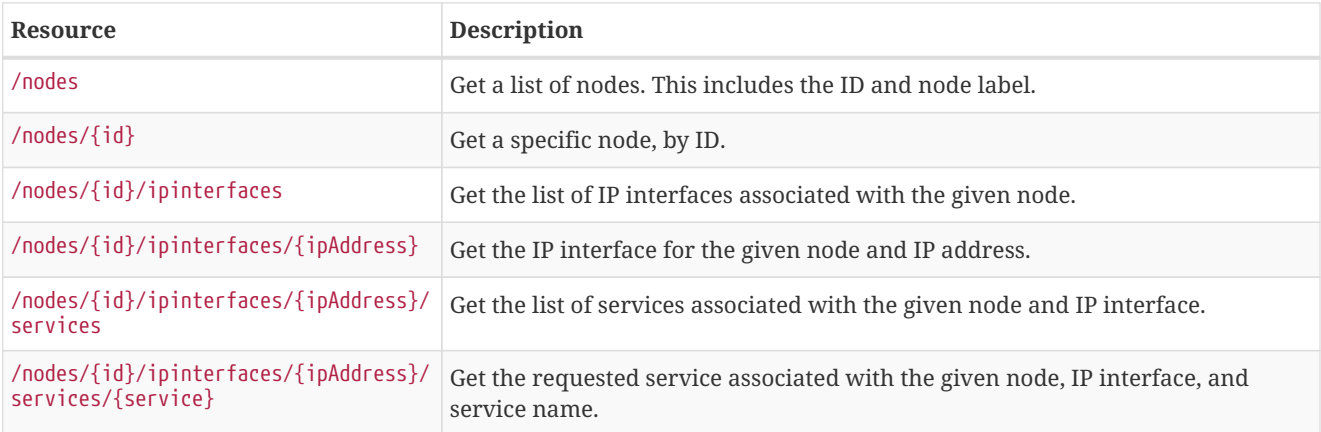

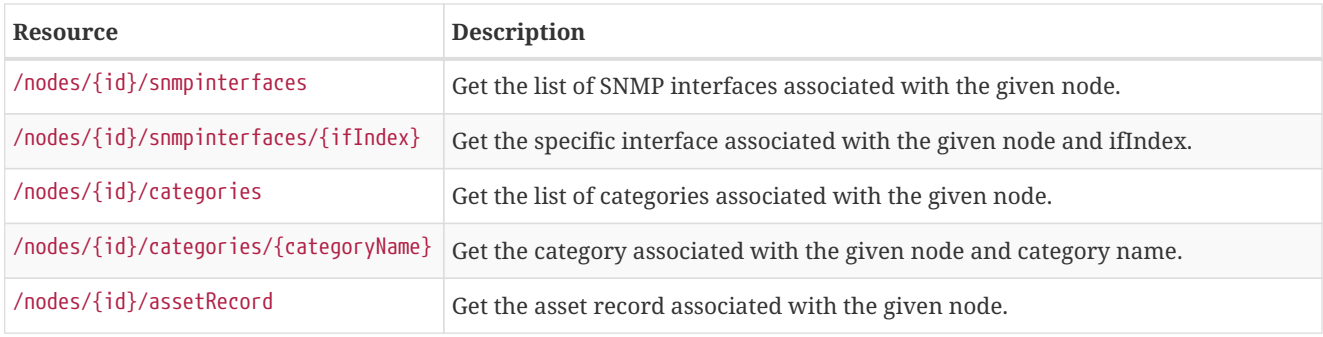

### **POSTs (Adding Data)**

POST requires XML using application/xml as its Content-Type.

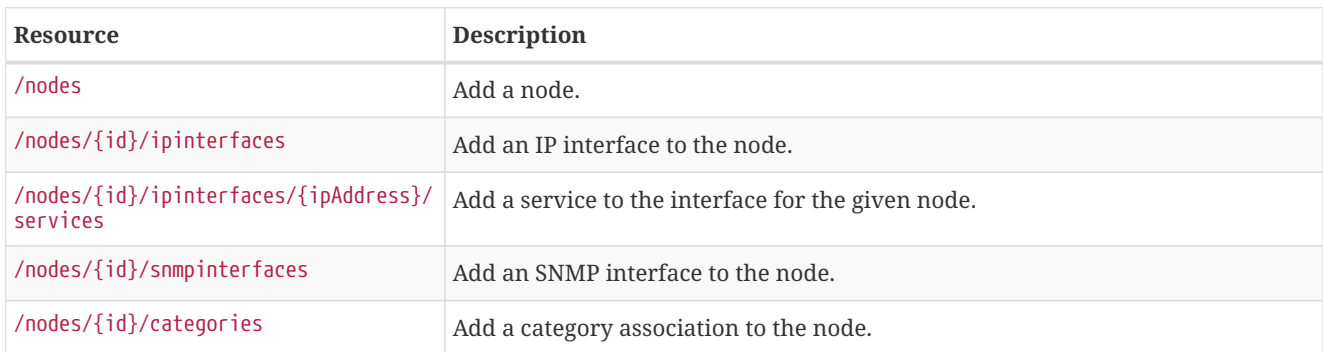

#### **PUTs (Modifying Data)**

PUT requires form data using application/x-www-form-urlencoded as a Content-Type.

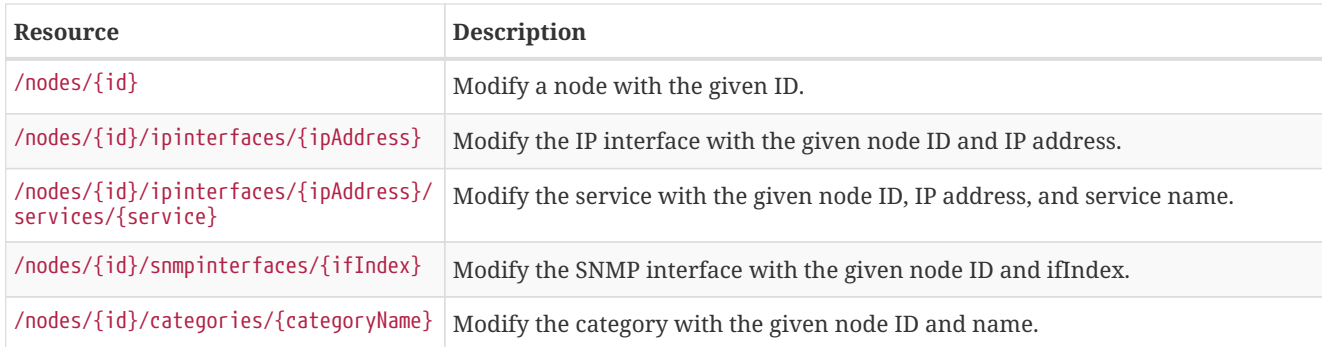

#### **DELETEs (Removing Data)**

Perform a DELETE to the singleton URLs specified in PUT above to delete that object.

### <span id="page-18-0"></span>**2.8.14. Notifications**

Note: the default offset is 0, the default limit is 10 results. To get all results, use limit=0 as a parameter on the URL (ie, GET /events?limit=0).

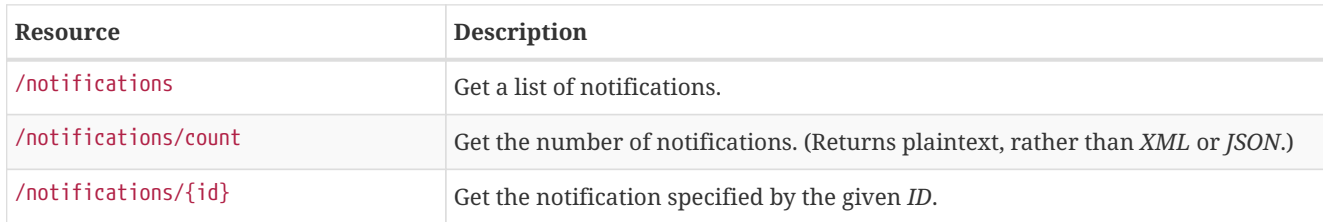

To acknowledge or unacknowledge a notification, use the acks endpoint — see Acknowledgements.

### <span id="page-19-0"></span>**2.8.15. Outage Timelines**

#### **GETs (Reading Data)**

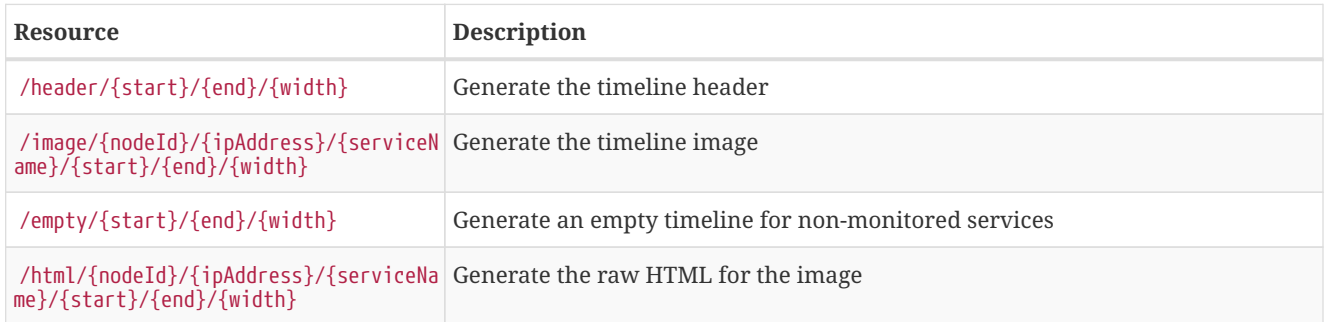

#### <span id="page-19-1"></span>**2.8.16. Outages**

#### **GETs (Reading Data)**

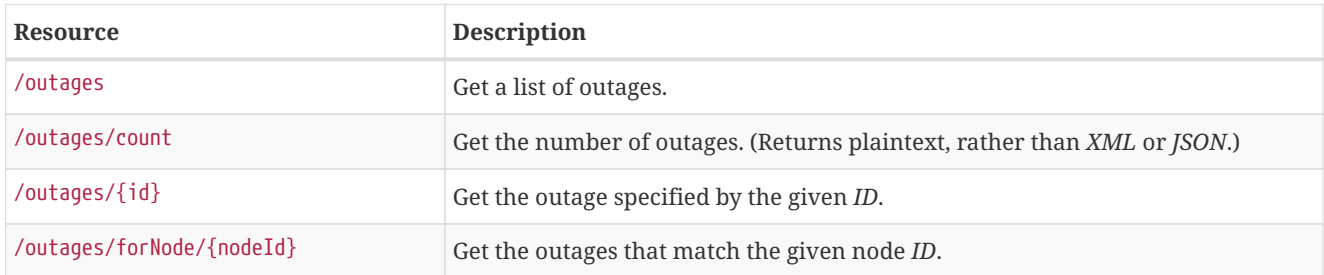

### <span id="page-19-2"></span>**2.8.17. Requisitions**

*RESTful* service to the OpenNMS Horizon Provisioning Requisitions. In this *API*, these "groups" of nodes are aptly named and treated as requisitions.

This current implementation supports *CRUD* operations for managing provisioning requisitions. Requisitions are first *POSTed* and no provisioning (import/synchronize) operations are taken. This is done so that a) the *XML* can be verified and b) so that the operations can happen at a later time. They are moved to the deployed state (put in the active requisition repository) when an import is run.

If a request says that it gets the *active* requisition, that means it returns the pending requisition (being edited for deployment) if there is one, otherwise it returns the deployed requisition. Note that anything that says it *adds/deletes/modifies* a *node*, *interface*, etc. in these instructions is referring to modifying that element from the *requisition* not from the database itself. That will happen upon import/synchronization.

You may write requisition data if the authenticated user is in the *provision*, *rest*, or *admin* roles.

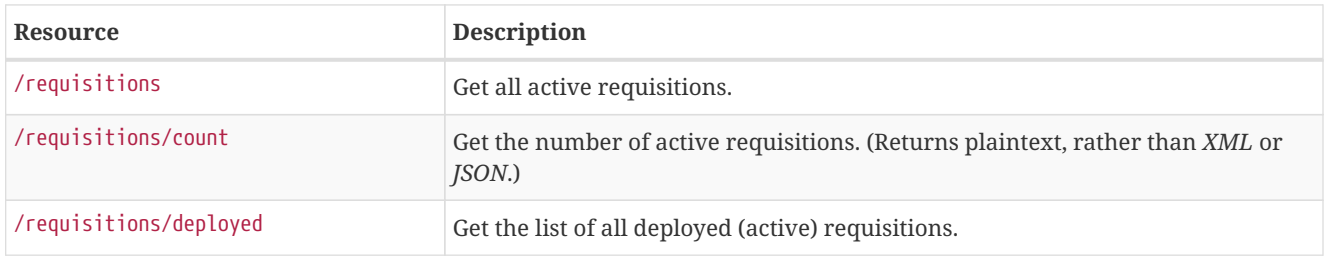

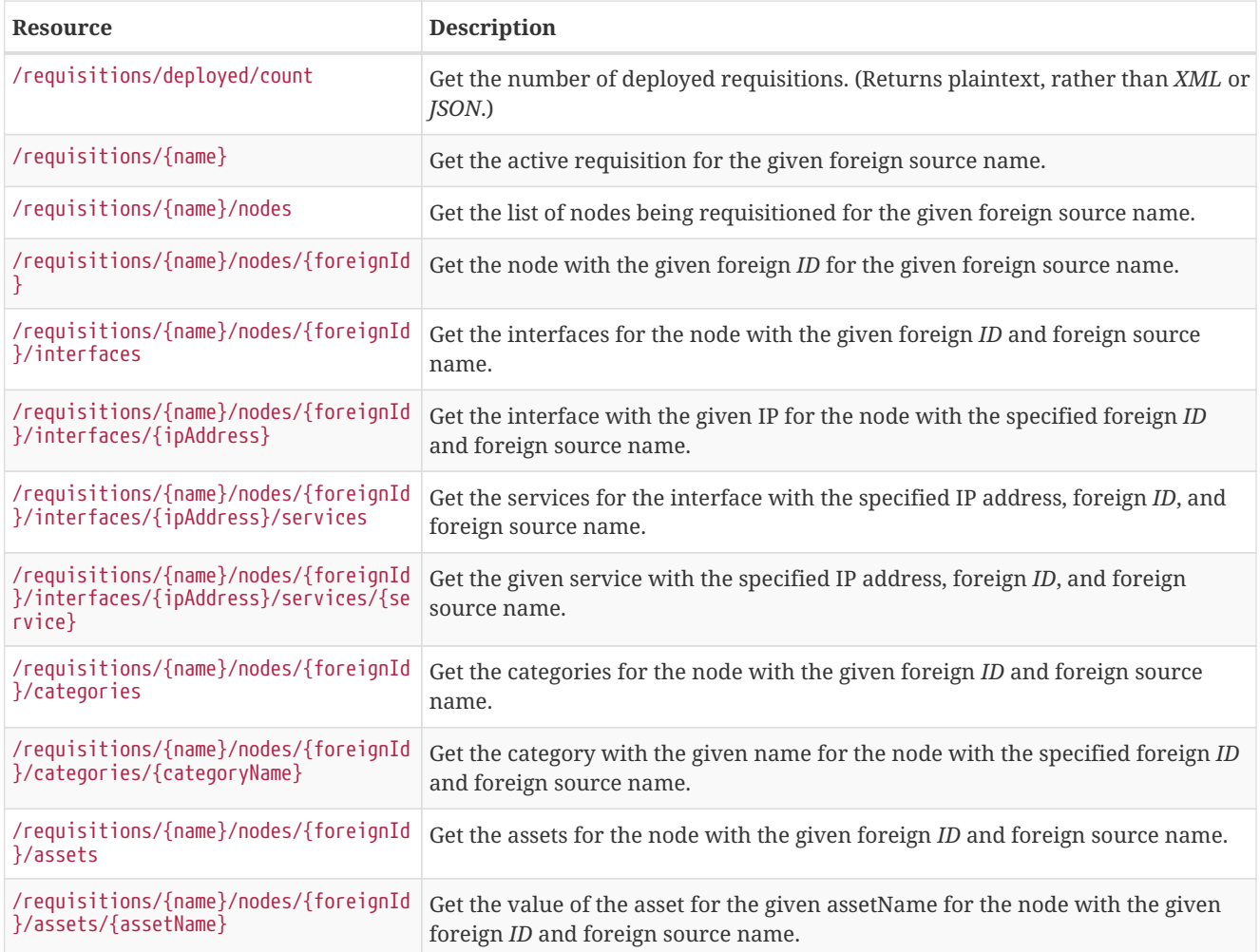

## **POSTs (Adding Data or Updating existing Data)**

## **NOTE** Expects JSON/XML

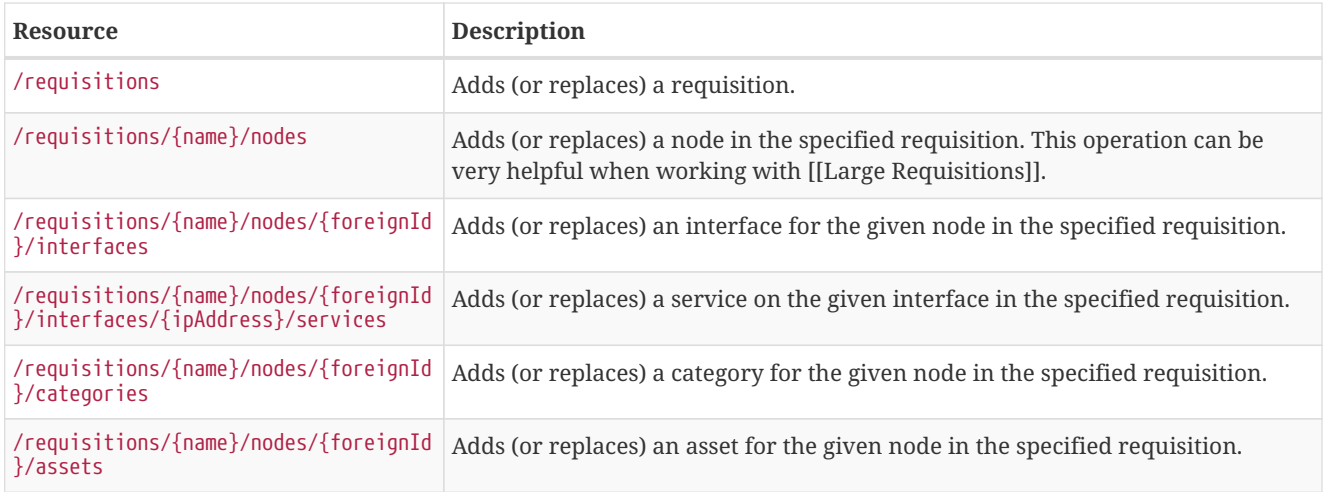

### **PUTs (Modifying Data)**

## **NOTE** Expects form-urlencoded

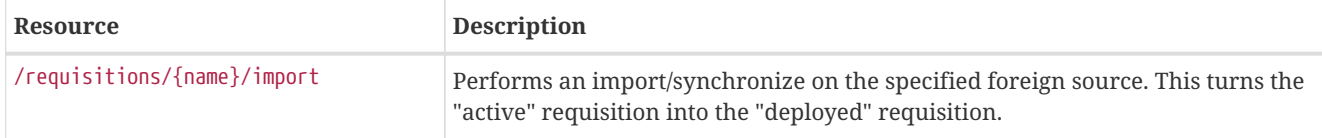

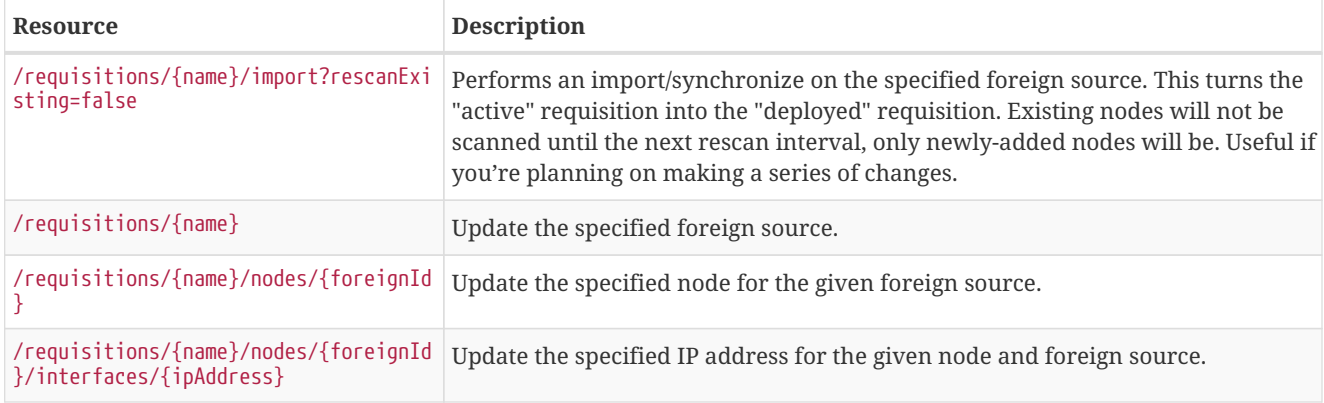

#### **DELETEs (Removing Data)**

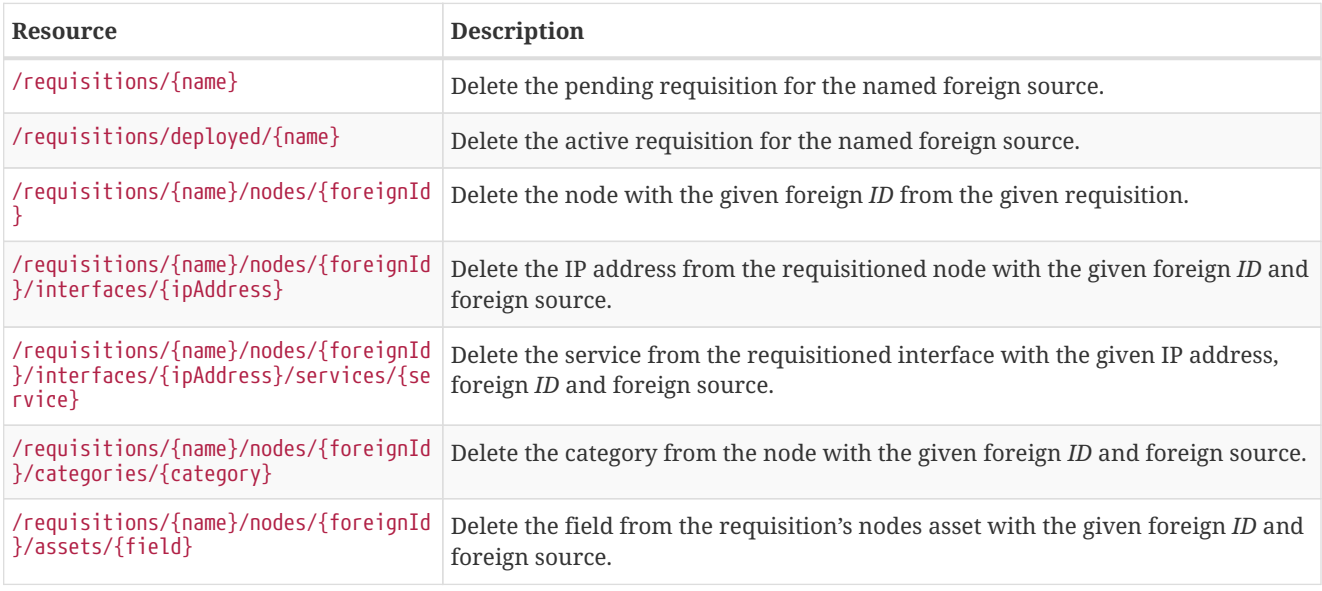

### <span id="page-21-0"></span>**2.8.18. Resources API**

The *Resources API* can be used to list or delete resources at the node level and below. This service is especially useful in conjunction with the *Measurements API*.

#### **GETs (Reading Data)**

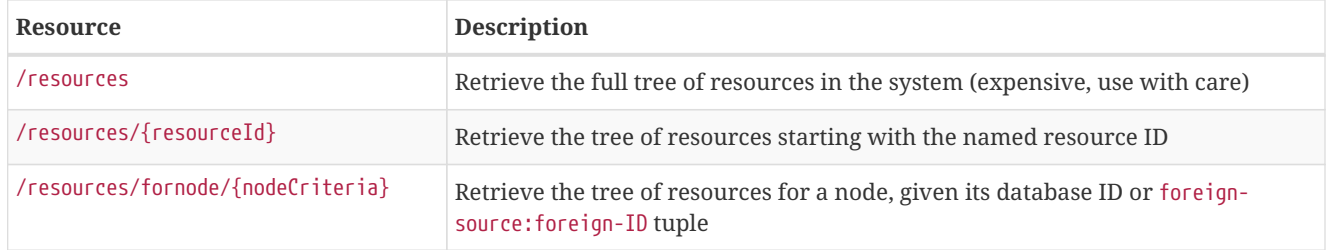

#### **DELETEs (Removing Data)**

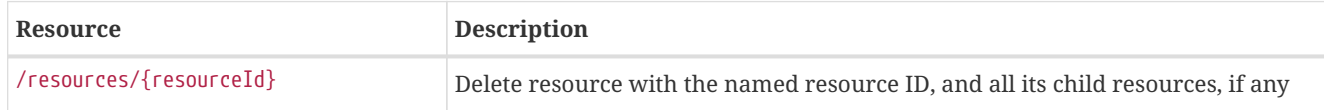

The following table shows all supported query string parameters and their default values.

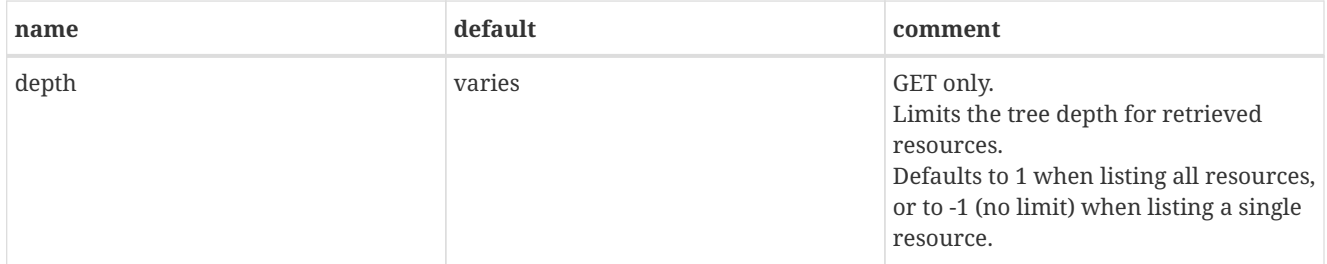

#### **Usage examples with curl**

*Retrieve the tree of resources rooted at the node with database ID* 1*, by resource ID*

curl -u admin:admin "http://127.0.0.1:8980/opennms/rest/resources/node%5B1%5D"

```
<?xml version="1.0" encoding="UTF-8" standalone="yes"?>
<resource id="node[1]"
            label="anode"
            name="1"
            link="element/node.isp?node=1"
            typeLabel="Node">
    <children count="11" totalCount="11">
         <resource id="node[1].nodeSnmp[]"
                 label="Node-level Performance Data"
                 name=""
                 typeLabel="SNMP Node Data"
                 parentId="node[1]">
             <children/>
             <stringPropertyAttributes/>
             <externalValueAttributes/>
             <rrdGraphAttributes>
                  <entry>
                      <key>loadavg1</key>
                      <value name="loadavg1"
                     relativePath="snmp/1"
                     rrdFile="loadavg1.jrb"/>
                  </entry>
                      <key>tcpActiveOpens</key>
                      <value name="tcpActiveOpens"
                     relativePath="snmp/1"
                     rrdFile="tcpActiveOpens.jrb"/>
                  </entry>
                  <entry>
                      <key>memTotalFree</key>
                      <value name="memTotalFree"
                     relativePath="snmp/1"
                     rrdFile="memTotalFree.jrb"/>
                  </entry>
                  ...
             </rrdGraphAttributes>
         </resource>
         <resource id="node[1].interfaceSnmp[lo]"
                 label="lo (10 Mbps)"
                 name="lo"
                 link="element/snmpinterface.jsp?node=1&ifindex=1"
                 typeLabel="SNMP Interface Data"
                 parentId="node[1]">
             <children/>
             <stringPropertyAttributes>
                  <entry>
            <key>ifName</key>
                      <value>lo</value>
                  </entry>
                  ...
             </stringPropertyAttributes>
             <externalValueAttributes>
                  <entry>
                      <key>ifSpeed</key>
                      <value>10000000</value>
                  </entry>
                  <entry>
                      <key>ifSpeedFriendly</key>
                      <value>10 Mbps</value>
                  </entry>
             </externalValueAttributes>
```

```
      <rrdGraphAttributes>
                  ...
                  <entry>
                      <key>ifHCInOctets</key>
                      <value name="ifHCInOctets"
                     relativePath="snmp/1/lo"
                     rrdFile="ifHCInOctets.jrb"/>
                 </entry>
                 <entry>
                      <key>ifHCOutOctets</key>
                      <value name="ifHCOutOctets"
                     relativePath="snmp/1/lo"
                     rrdFile="ifHCOutOctets.jrb"/>
                 </entry>
                 ...
             </rrdGraphAttributes>
        </resource>
    ...
    </children>
    <stringPropertyAttributes/>
    <externalValueAttributes/>
    <rrdGraphAttributes/>
</resource>
```
*Retrieve the tree of resources rooted at the node with database ID* 1*, without having to construct a resource ID*

curl -u admin:admin "http://127.0.0.1:8980/opennms/rest/resources/fornode/1"

*Retrieve the tree of resources rooted at the node with foreign-ID* node42 *in requisition* Servers*, by resource ID*

```
curl -u admin:admin "http://127.0.0.1:8980/opennms/rest/resources/nodeSource%5BServers:node42%5D"
```
*Retrieve the tree of resources rooted at the node with foreign-ID* node42 *in requisition* Servers*, without having to construct a resource ID*

```
curl -u admin:admin "http://127.0.0.1:8980/opennms/rest/resources/fornode/Servers:node42"
```
#### <span id="page-24-0"></span>**2.8.19. Realtime Console data**

The *Realtime Console (RTC)* calculates the availability for monitored services. Data provided from the *RTC* is available to the ReST API.

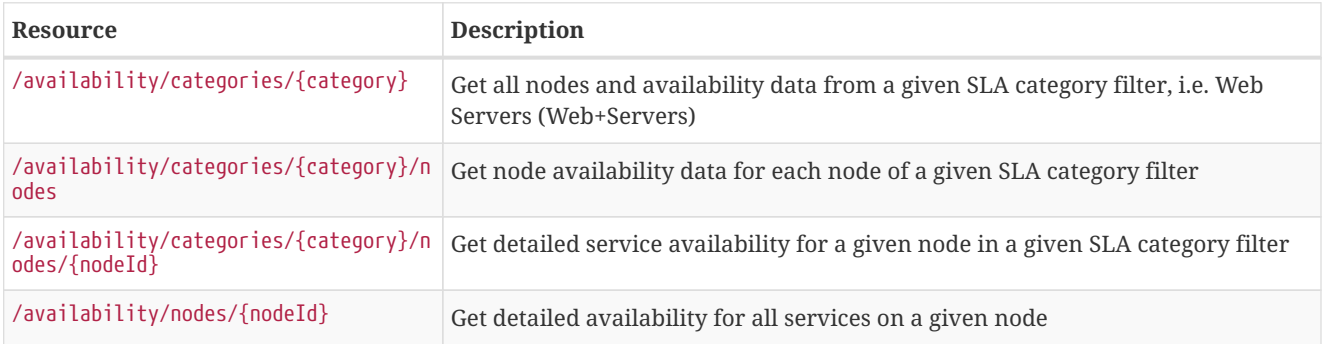

curl -u demo:demo http://demo.opennms.org/opennms/rest/availability/categories/Web+Servers curl -u demo:demo http://demo.opennms.org/opennms/rest/availability/categories/nodes curl -u demo:demo http://demo.opennms.org/opennms/rest/availability/categories/nodes/31 curl -u demo:demo http://demo.opennms.org/opennms/rest/availability/nodes/31

## <span id="page-25-0"></span>**2.8.20. Scheduled Outages**

#### **GETs (Reading Data)**

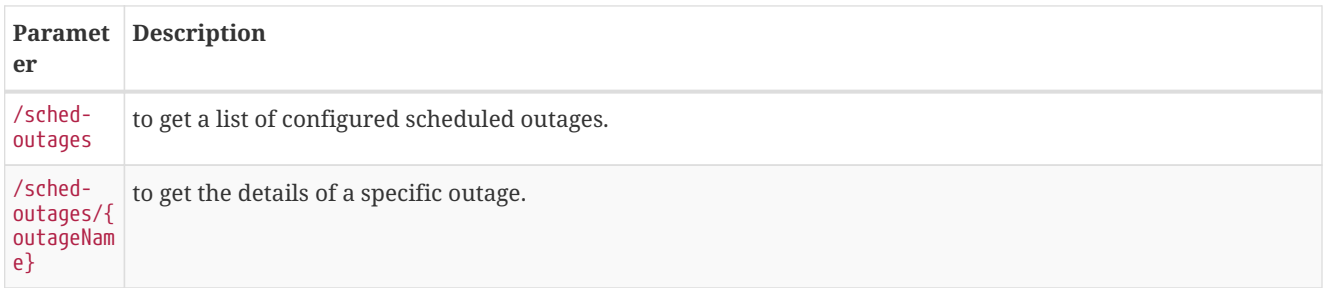

#### **POSTs (Setting Data)**

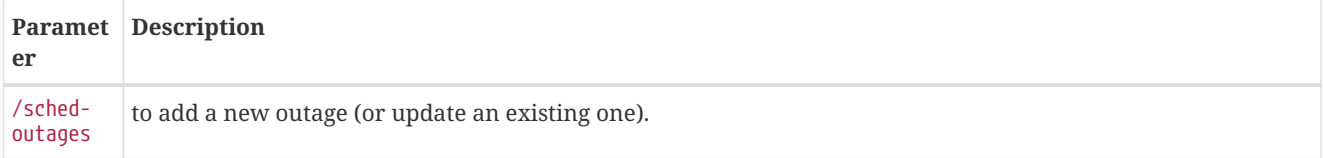

#### **PUTs (Modifying Data)**

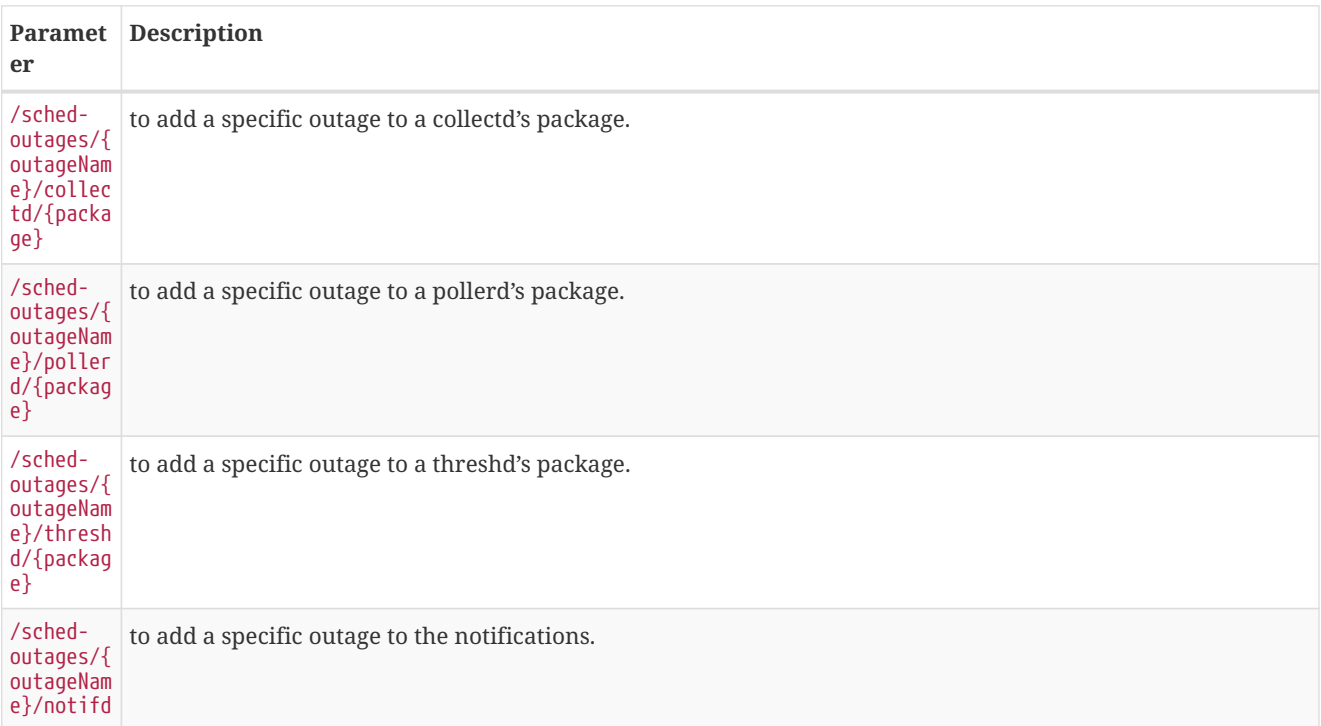

#### **DELETEs (Removing Data)**

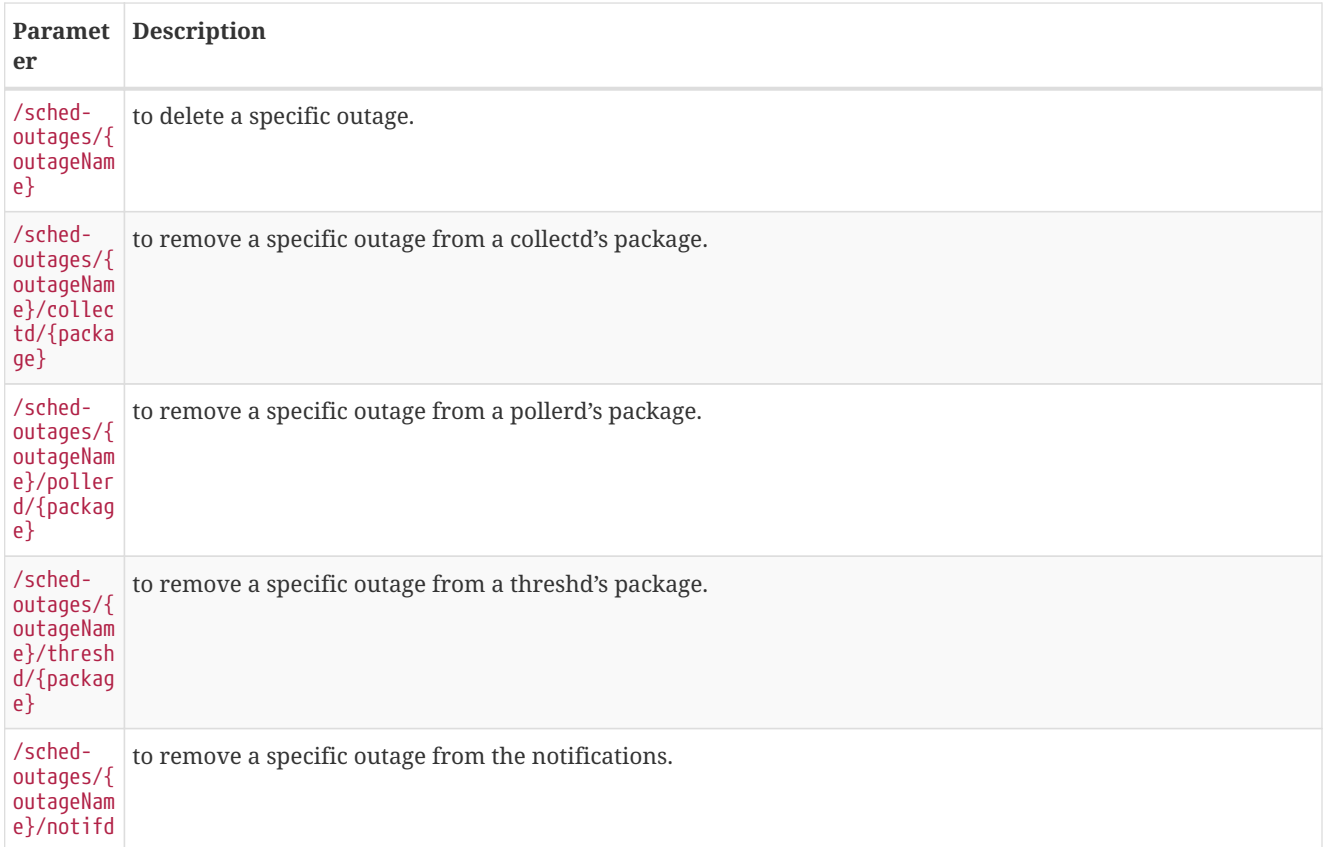

### <span id="page-26-0"></span>**2.8.21. SNMP Configuration**

You can edit the community string, SNMP version, etc. for an IP address using this interface. If you make a change that would overlap with an existing snmp-config.xml, it will automatically create groups of <definition /> entries as necessary. If no <definition /> entry is created it matches the defaults.

There are different versions of the interface (see below). The following operations are supported:

#### **GETs (Reading Data)**

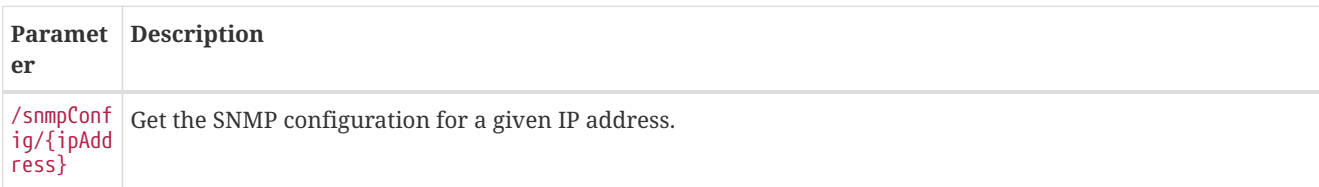

#### **PUTs (Modifying Data)**

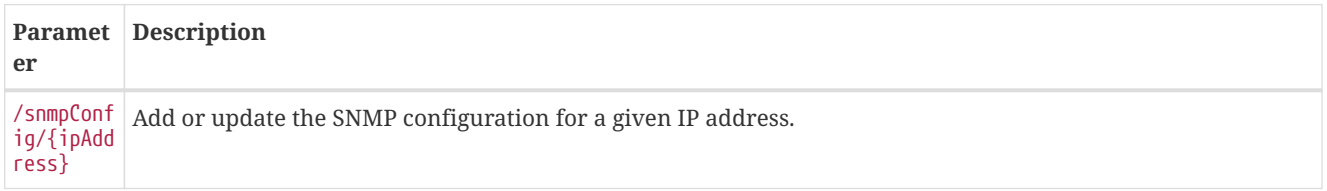

#### **Determine API version**

To determine the version of the *API* running in your OpenNMS Horizon type <http://localhost:8980/opennms/rest/snmpConfig/1.1.1.1> in your browser and have a look at the output:

• **Version 1:** If the output only have attributes community, port, retries, timeout and version

• **Version 2:** If there are more attributes than described before (e.g. max Repetitions)

#### **API Version 1**

In version 1 only a few attributes defined in snmp-config.xsd are supported. These are defined in snmp-info.xsd:

```
<xs:schema
  xmlns:tns="http://xmlns.opennms.org/xsd/config/snmp-info"
   xmlns:xs="http://www.w3.org/2001/XMLSchema"
   elementFormDefault="qualified"
   version="1.0"
   targetNamespace="http://xmlns.opennms.org/xsd/config/snmp-info">
   <xs:element name="snmp-info" type="tns:snmpInfo"/>
   <xs:complexType name="snmpInfo">
       <xs:sequence>
            <xs:element name="community" type="xs:string" minOccurs="0"/>
            <xs:element name="port" type="xs:int"/>
            <xs:element name="retries" type="xs:int"/>
           <xs:element name="timeout" type="xs:int"/>
           <xs:element name="version" type="xs:string" minOccurs="0"/>
       </xs:sequence>
   </xs:complexType>
</xs:schema>
```
The following table shows all supported attributes, optional restrictions and the mapping between snmp-info.xsd and snmpconfig.xsd. All parameters can be set regardless the version.

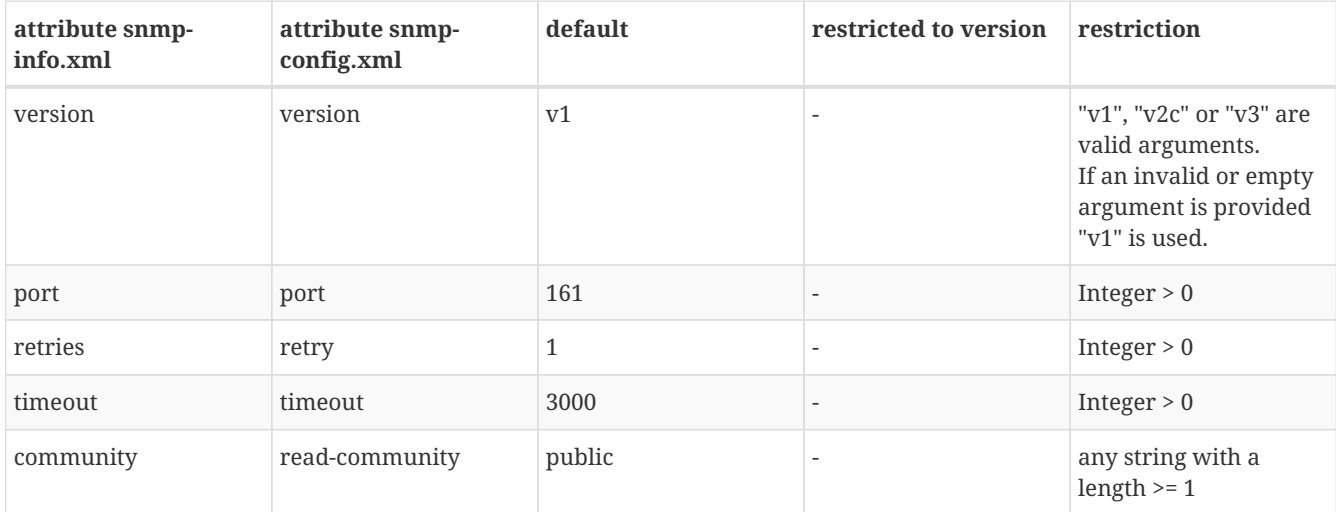

#### *Example 1:*

```
curl -v -X PUT -H "Content-Type: application/xml" \
           -H "Accept: application/xml" \
           -d "<snmp-info>
                             <community>yRuSonoZ</community>
                             <port>161</port>
                             <retries>1</retries>
                             <timeout>2000</timeout>
                             <version>v2c</version>
                      </snmp-info>" \
           -u admin:admin http://localhost:8980/opennms/rest/snmpConfig/10.1.1.1
```
Creates or updates a <definition/>-entry for IP address 10.1.1.1 in snmp-config.xml.

```
Example 2:
```
curl -v -X GET -u admin:admin http://localhost:8980/opennms/rest/snmpConfig/10.1.1.1

Returns the SNMP configuration for IP address 10.1.1.1 as defined in example 1.

#### **API Version 2**

Since Version 2 all attributes of a <definition /> entry defined in snmp-config.xsd [\(http://xmlns.opennms.org/xsd/config/snmp](http://xmlns.opennms.org/xsd/config/snmp)) can be set or get via the interface - except it is only possible to set the configuration for one IP address and not for a range of IP addresses. This may change in the future.

The interface uses *SnmpInfo* objects for communication. Therefore it is possible to set for example v1 and v3 parameters in one request (e.g. readCommunity String and privProtocol String). However OpenNMS Horizon does not allow this. It is only allowed to set attributes which have no version restriction (e.g. timeout value) or the attributes which are limited to the version (e.g. readCommunity String if version is v1/v2c). The same is for getting data from the *API*, even if it is possible to store v1 and v3 parameters in one definition block in the snmp-config.xml manually, the *ReST API* will only return the parameters which match the version. If no version is defined, the default is assumed (both in *PUT* and *GET* requests).

The *SnmpInfo* schema is defined as follows:

```
<?xml version="1.0" encoding="UTF-8" standalone="yes"?>
<xs:schema
 elementFormDefault="qualified"
 version="1.0"
  targetNamespace="http://xmlns.opennms.org/xsd/config/snmp-info"
  xmlns:tns="http://xmlns.opennms.org/xsd/config/snmp-info"
 xmlns:xs="http://www.w3.org/2001/XMLSchema">
   <xs:element name="snmp-info" type="tns:snmpInfo"/>
    <xs:complexType name="snmpInfo">
        <xs:sequence>
            <xs:element name="authPassPhrase" type="xs:string" minOccurs="0"/>
            <xs:element name="authProtocol" type="xs:string" minOccurs="0"/>
            <xs:element name="community" type="xs:string" minOccurs="0"/>
            <xs:element name="contextEngineId" type="xs:string" minOccurs="0"/>
            <xs:element name="contextName" type="xs:string" minOccurs="0"/>
            <xs:element name="engineId" type="xs:string" minOccurs="0"/>
            <xs:element name="enterpriseId" type="xs:string" minOccurs="0"/>
            <xs:element name="maxRepetitions" type="xs:int" minOccurs="0"/>
            <xs:element name="maxRequestSize" type="xs:int" minOccurs="0"/>
            <xs:element name="maxVarsPerPdu" type="xs:int" minOccurs="0"/>
            <xs:element name="port" type="xs:int" minOccurs="0"/>
            <xs:element name="privPassPhrase" type="xs:string" minOccurs="0"/>
            <xs:element name="privProtocol" type="xs:string" minOccurs="0"/>
            <xs:element name="proxyHost" type="xs:string" minOccurs="0"/>
            <xs:element name="readCommunity" type="xs:string" minOccurs="0"/>
            <xs:element name="retries" type="xs:int" minOccurs="0"/>
            <xs:element name="securityLevel" type="xs:int" minOccurs="0"/>
            <xs:element name="securityName" type="xs:string" minOccurs="0"/>
            <xs:element name="timeout" type="xs:int" minOccurs="0"/>
            <xs:element name="version" type="xs:string" minOccurs="0"/>
            <xs:element name="writeCommunity" type="xs:string" minOccurs="0"/>
        </xs:sequence>
    </xs:complexType>
</xs:schema>
```
The following table shows all supported attributes, the mapping between snmp-info.xsd and snmp-config.xsd. It also shows the version limitations, default values and the restrictions - if any.

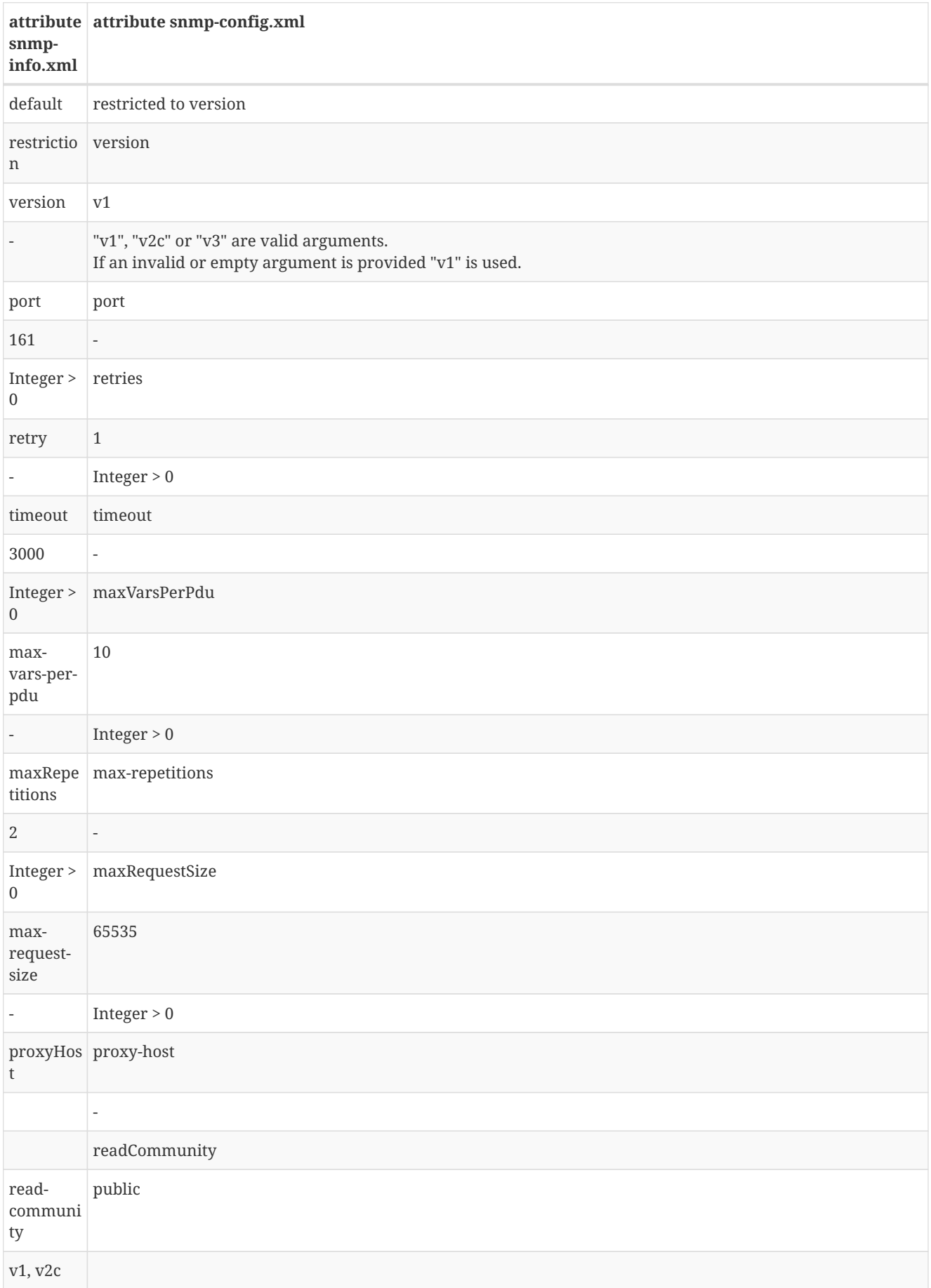

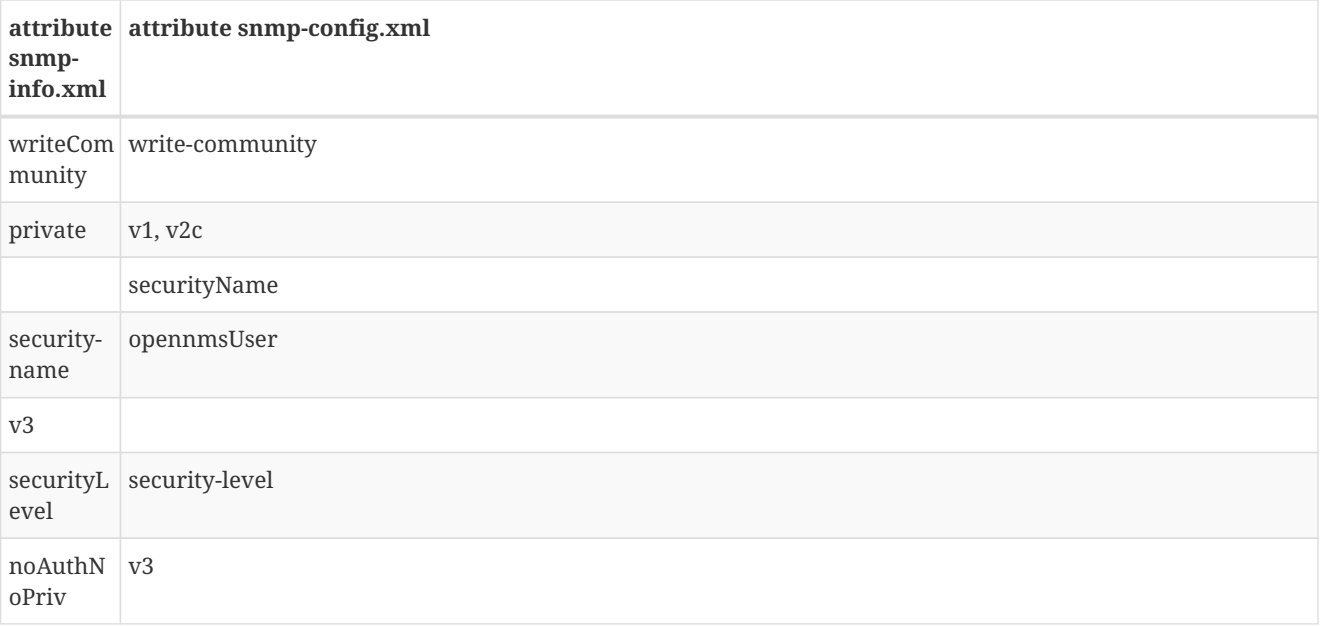

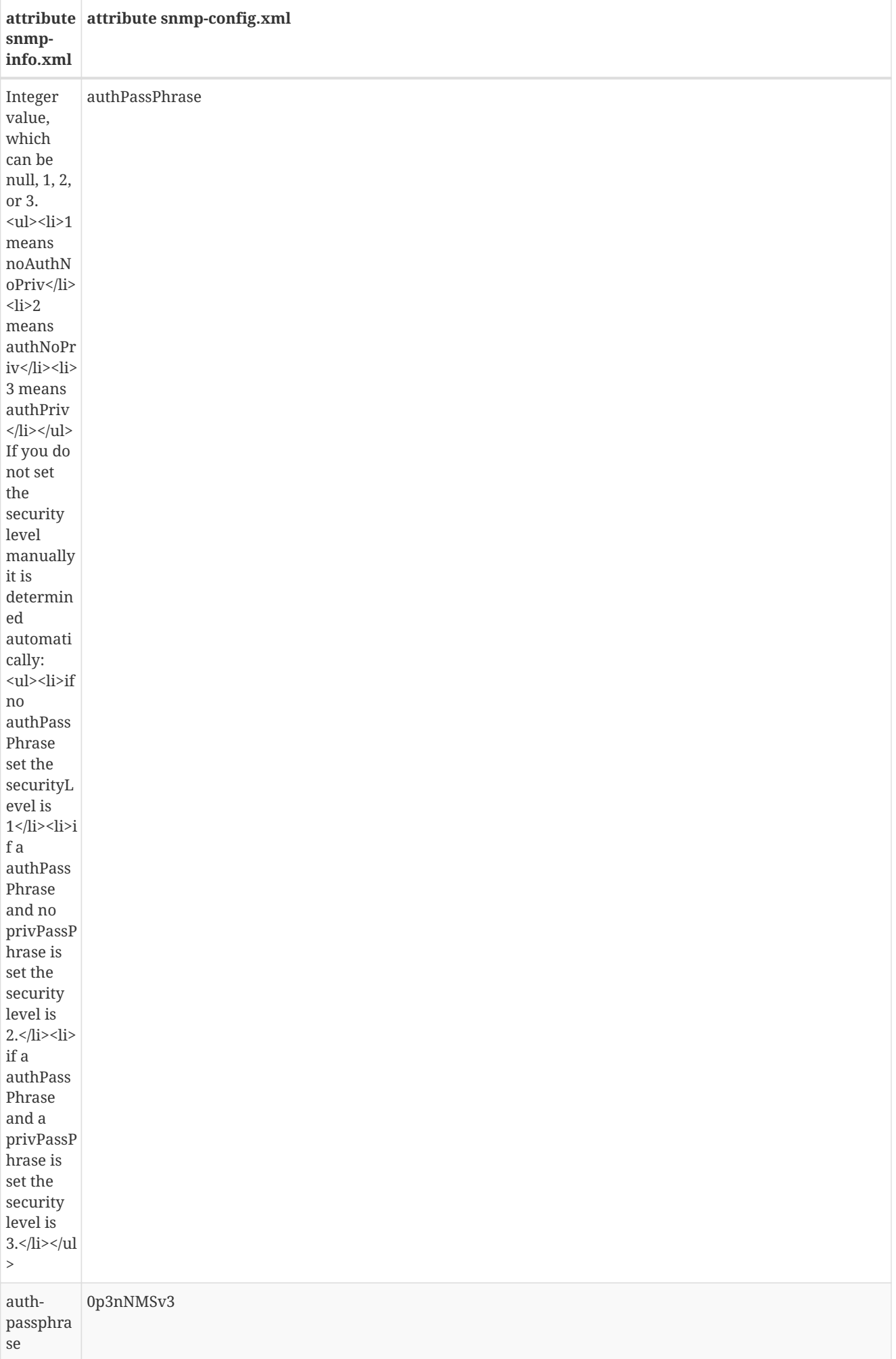

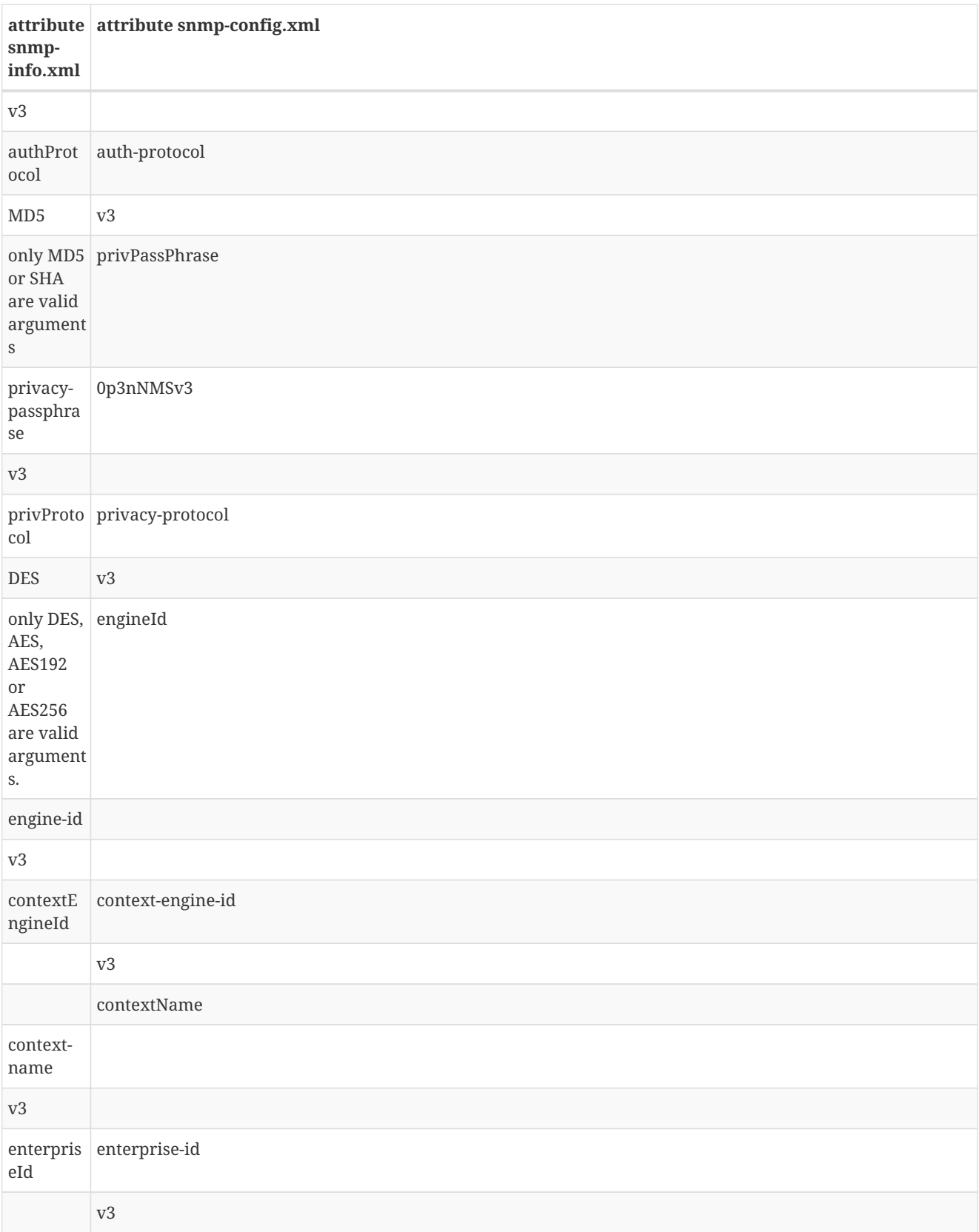

*Example 1:*

```
curl -v -X PUT -H "Content-Type: application/xml" \
           -H "Accept: application/xml" \
           -d "<snmp-info>
                             <readCommunity>yRuSonoZ</readCommunity>
                             <port>161</port>
                             <retries>1</retries>
                             <timeout>2000</timeout>
                             <version>v2c</version>
                      </snmp-info>" \
           -u admin:admin http://localhost:8980/opennms/rest/snmpConfig/10.1.1.1
```
Creates or updates a <definition/>-entry for IP address 10.1.1.1 in snmp-config.xml.

*Example 2:*

curl -v -X GET -u admin:admin http://localhost:8980/opennms/rest/snmpConfig/10.1.1.1

Returns the SNMP configuration for IP address 10.1.1.1 as defined in example 1.

*Example 3:*

```
curl -v -X PUT -H "Content-Type: application/xml" \
           -H "Accept: application/xml" \
           -d "<snmp-info>
                             <readCommunity>yRuSonoZ</readCommunity>
                             <port>161</port>
                             <retries>1</retries>
                             <timeout>2000</timeout>
                             <version>v1</version>
                             <securityName>secret-stuff</securityName>
                             <engineId>engineId</engineId>
                       </snmp-info>" \
           -u admin:admin http://localhost:8980/opennms/rest/snmpConfig/10.1.1.1
```
Creates or updates a <definition/>-entry for IP address 10.1.1.1 in snmp-config.xml ignoring attributes securityName and engineId.

*Example 4:*

```
curl -v -X PUT -H "Content-Type: application/xml" \
           -H "Accept: application/xml" \
           -d "<snmp-info>
                             <readCommunity>yRuSonoZ</readCommunity>
                             <port>161</port>
                <retries>1</retries>
                             <timeout>2000</timeout>
                             <version>v3</version>
                             <securityName>secret-stuff</securityName>
                             <engineId>engineId</engineId>
                      </snmp-info>" \
           -u admin:admin http://localhost:8980/opennms/rest/snmpConfig/10.1.1.1
```
Creates or updates a <definition/>-entry for IP address 10.1.1.1 in snmp-config.xml ignoring attribute readCommunity.

### <span id="page-34-0"></span>**2.8.22. Users**

Since users are not currently stored in the database, the ReST interface for them is not as full-fledged as that of nodes, etc.

**IMPORTANT** You cannot use hibernate criteria for filtering. You may need to touch the \$OPENNMS\_HOME/etc/users.xml file on the filesystem for any addition or modification actions to take effect (see [NMS-6469](http://jira.opennms.org/browse/NMS-6469) for details).

#### **GETs (Reading Data)**

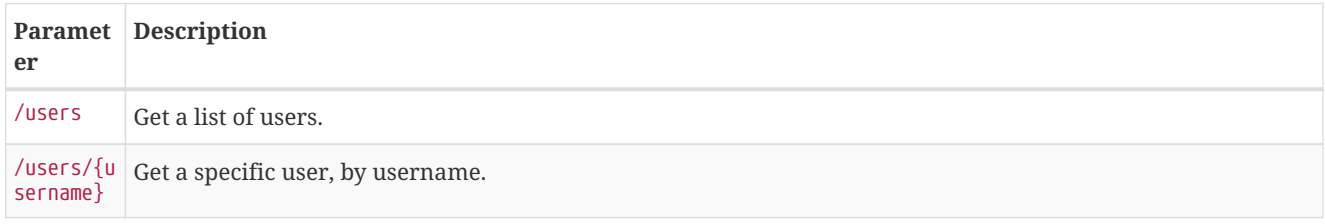

#### **POSTs (Adding Data)**

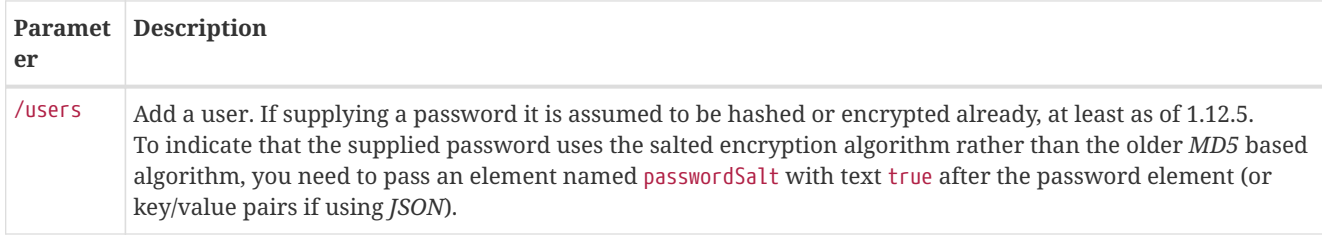

#### **PUTs (Modifying Data)**

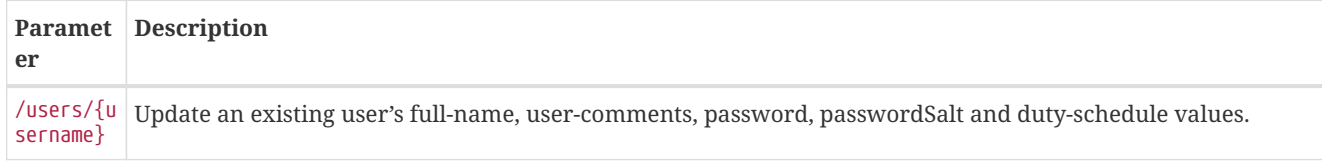

### <span id="page-34-1"></span>**2.8.23. SNMP Trap Northbounder Interface Configuration**

#### **GETs (Reading Data)**

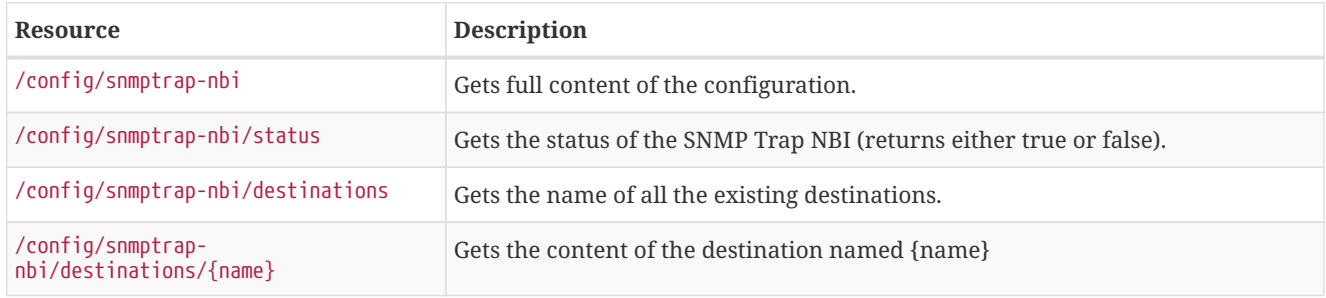

#### **PUTs (Update defaults)**

On a successful request, the Syslog NBI will be notified about the configuration change.

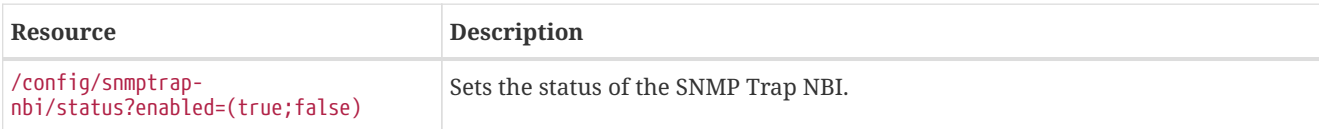

#### **POSTs (Adding Data)**

POST requires form data using application/x-www-form-urlencoded as a Content-Type.

On a successful request, the SNMP Trap NBI will be notified about the configuration change.

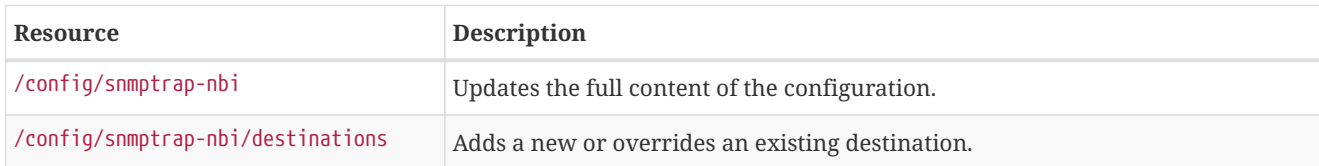

#### **PUTs (Modifying Data)**

PUT requires form data using application/x-www-form-urlencoded as a Content-Type.

On a successful request, the SNMP Trap NBI will be notified about the configuration change.

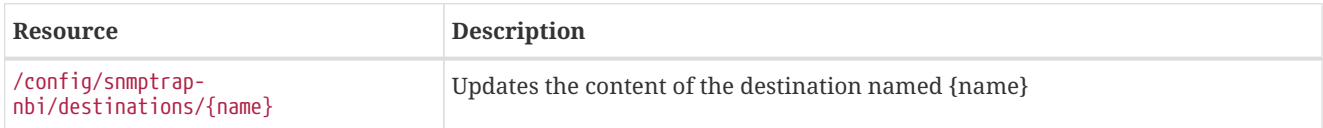

#### **DELETEs (Remove Data)**

On a successful request, the SNMP Trap NBI will be notified about the configuration change.

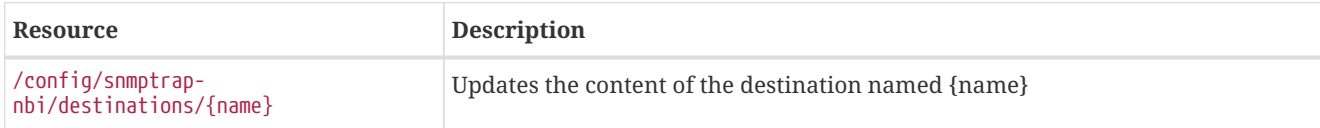

### <span id="page-35-0"></span>**2.8.24. Email Northbounder Interface Configuration**

#### **GETs (Reading Data)**

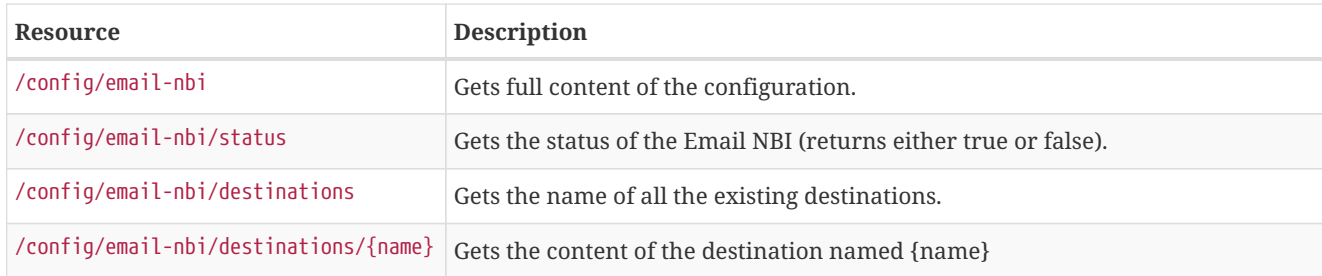

#### **PUTs (Update defaults)**

On a successful request, the Email NBI will be notified about the configuration change.

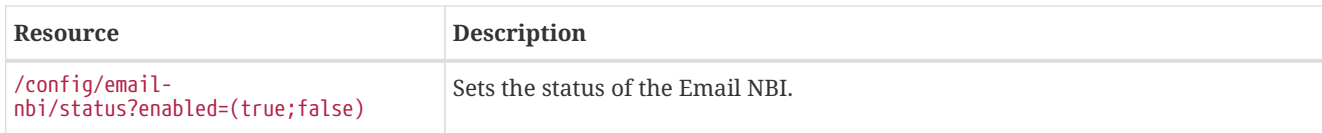

#### **POSTs (Adding Data)**

POST requires form data using application/x-www-form-urlencoded as a Content-Type.

On a successful request, the Email NBI will be notified about the configuration change.

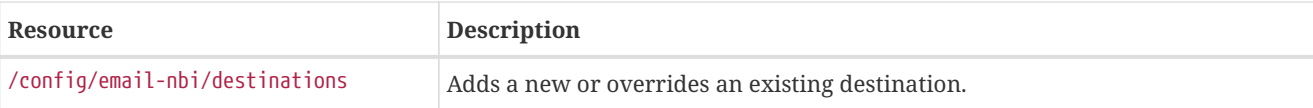

#### **PUTs (Modifying Data)**

PUT requires form data using application/x-www-form-urlencoded as a Content-Type.

On a successful request, the Email NBI will be notified about the configuration change.

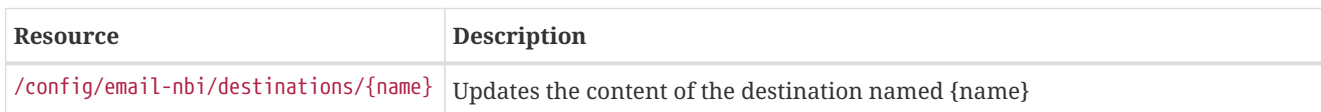

#### **DELETEs (Remove Data)**

On a successful request, the Email NBI will be notified about the configuration change.

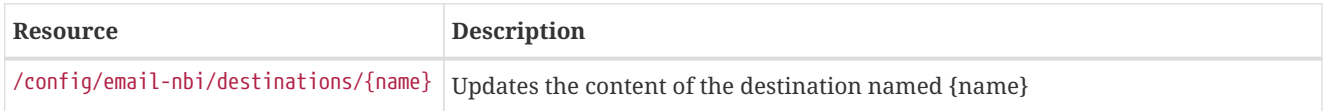

## <span id="page-36-0"></span>**2.8.25. Javamail Configuration**

#### **GETs (Reading Data)**

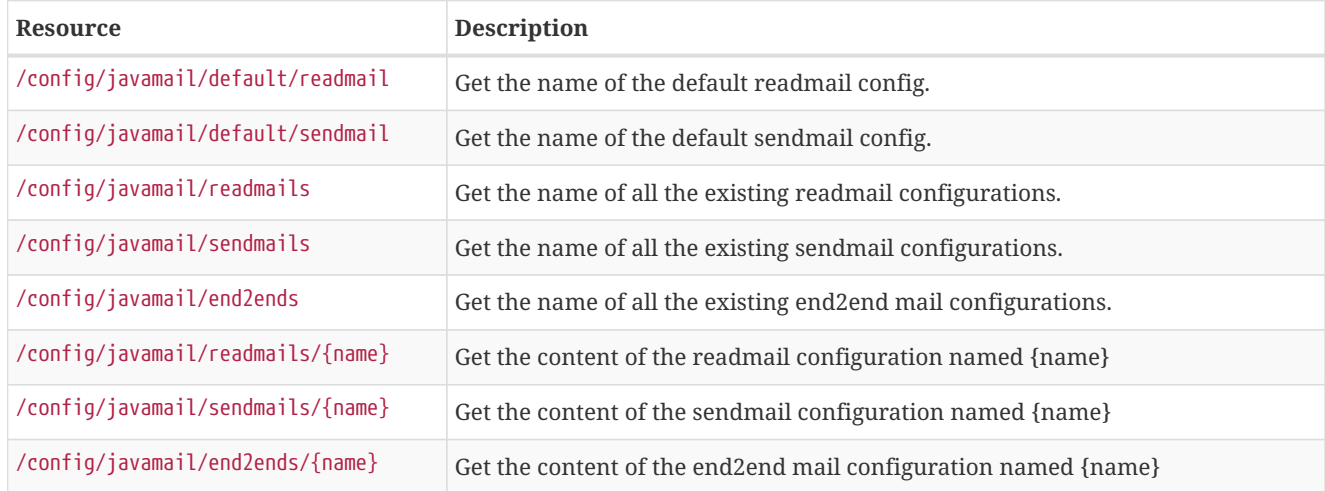

#### **POSTs (Adding/Updating Data)**

POST requires form data using application/xml or application/json as a Content-Type.

On a successful request, the Email NBI will be notified about the configuration change.

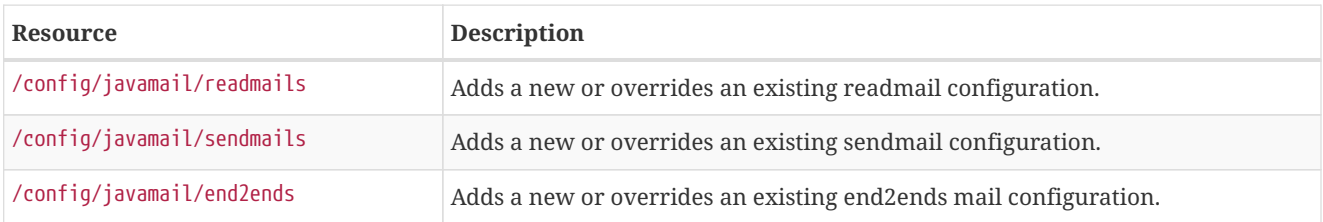

#### **PUTs (Update defaults)**

On a successful request, the Email NBI will be notified about the configuration change.

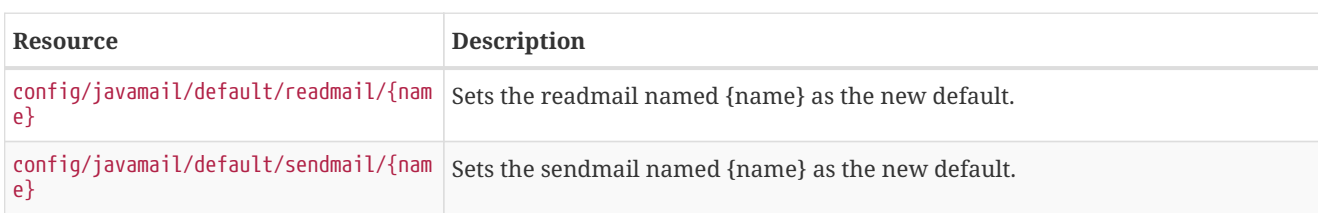

#### **PUTs (Modifying Data)**

PUT requires form data using application/x-www-form-urlencoded as a Content-Type.

On a successful request, the Email NBI will be notified about the configuration change.

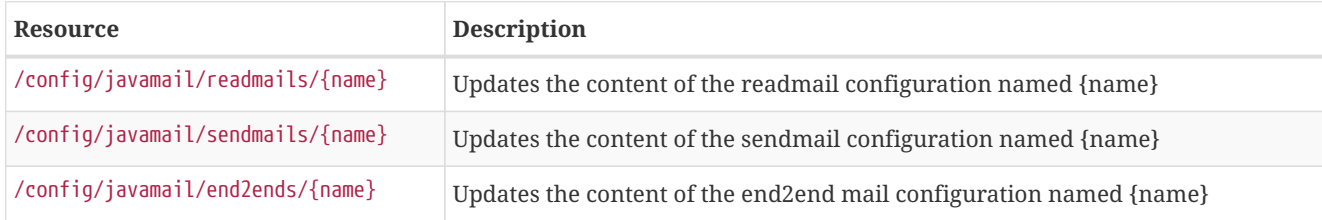

#### **DELETEs (Remove Data)**

On a successful request, the Email NBI will be notified about the configuration change.

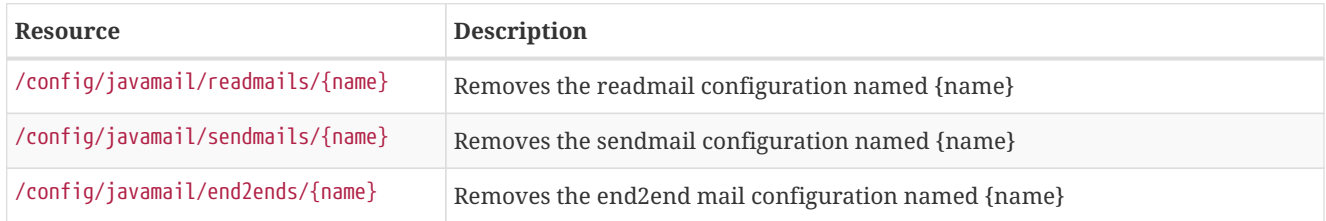

## <span id="page-37-0"></span>**2.8.26. Syslog Northbounder Interface Configuration**

#### **GETs (Reading Data)**

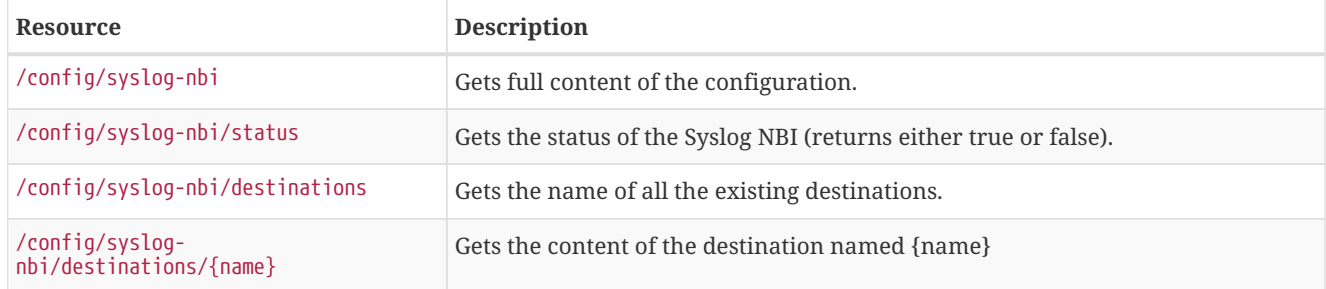

#### **PUTs (Update defaults)**

On a successful request, the Syslog NBI will be notified about the configuration change.

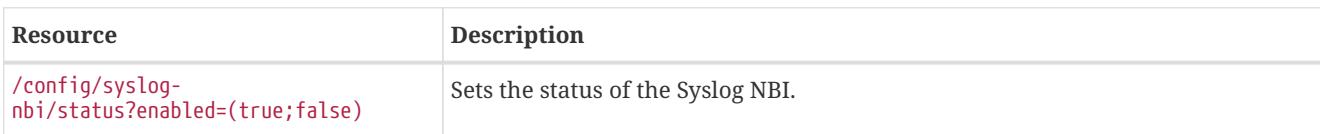

#### **POSTs (Adding Data)**

POST requires form data using application/x-www-form-urlencoded as a Content-Type.

On a successful request, the Syslog NBI will be notified about the configuration change.

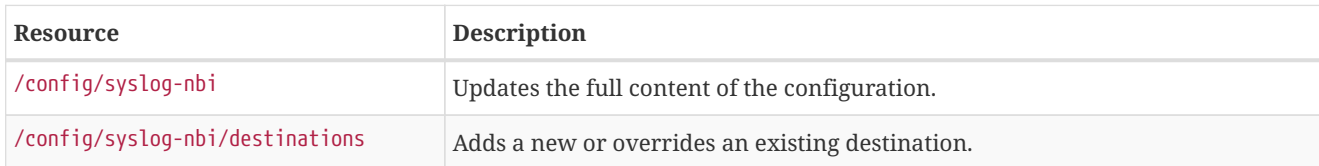

#### **PUTs (Modifying Data)**

PUT requires form data using application/x-www-form-urlencoded as a Content-Type.

On a successful request, the Syslog NBI will be notified about the configuration change.

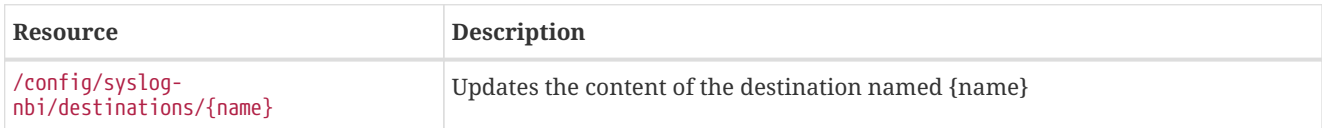

#### **DELETEs (Remove Data)**

On a successful request, the Syslog NBI will be notified about the configuration change.

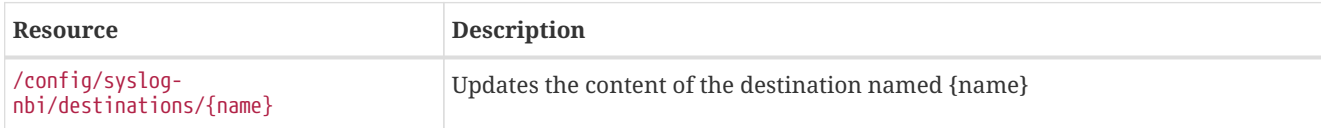

## <span id="page-38-0"></span>**2.9. ReST API Examples**

### <span id="page-38-1"></span>**2.9.1. Getting Graph data**

While graphs aren't technically available via *ReST*, you can parse some *ReST* variables to get enough data to pull a graph. This isn't ideal because it requires multiple fetches, but depending on your use case, this may be adequate for you.

I'm in-lining some sample *PHP* code which should do this (not tested at all, cut & paste from old code I have that does not use the *ReST- interface, and/or coded straight into the browser so YMMV). If you go to your NMS and click the resource graphs, then right click the graph you want and hit \_View Image* you will get the full *URL* that would need to be passed to pull that graph as a standalone image.

From that just take the *URL* and plug in the values you pulled from *ReST* to get a graph for whatever node you wanted.

```
function fetchit($thing, $user = "user", $pass = "pass") {
        $url = "http://localhost:8980/opennms";
    $ch = curl init();
        curl_setopt($ch, CURLOPT_URL, $url . $thing);
    curl setopt($ch, CURLOPT HEADER, 0);
        curl_setopt($ch, CURLOPT_RETURNTRANSFER, 1);
        curl_setopt($ch, CURLOPT_USERAGENT, $useragent);
        curl_setopt($ch, CURLOPT_USERPWD, $user.':'.$pass);
    \deltadata = curl_exec(\deltach);
        curl_close($ch);
        return $data;
}
// this assumes you already have found the nodeId via a previous REST call or some other means. Provided
more as an example than what you might want.
function getNodeInterfaces($nodeId) {
        $data = fetchit("/rest/nodes/$nodeId/snmpinterfaces");
          return simplexml_load_string($data);
}
function fetchGraphs($nodeId) {
          $ints = getNodeInterfaces($nodeId);
     $chars = array('/', '. '. '. '. '.'.$endtime = time();
     $starttime = (string)(time() - ($days * 24 * 60 * 60));
          // use bcmath or a better version of PHP if you don't want this hypocrisy here.
          $endtime = $endtime . '000';
          $starttime = $starttime . '000';
          for($i=0; $i<count($ints->snmpInterfaces); $i++) {
                   $ifname = $ints->snmpInterfaces[$i]->snmpInterface->ifName;
                   $mac = $ints->snmpInterfaces[$i]->snmpInterface->physAddr;
                   $if = str_replace($chars, "_", $ifname);
          if ( strlen(trim($mac)) < 12 ) { $mac_and_if = $if; } else { $mac_and_if = $if \cdot'-'. $mac; };
                   $image = fetchit("$url/graph/graph.png?resource=node[$nodeId].interfaceSnmp[
$mac_and_if]&report=report=mib2.HCbits&start=$starttime&end=$endtime");
                   // you can poop this to a file now, or set header('Content-type: image/png'); then print
"$image";
          }
}
```
### <span id="page-39-0"></span>**2.9.2. provision.pl examples and notes**

One way to test out the new *ReST* interface is to use provision.pl. If you run it you'll get a summary of the output, but it's not totally obvious how it all works.

Here is an example of adding a new node using the *ReST* interface:

# add a new foreign source called ubr /usr/share/opennms/bin/provision.pl requisition add ubr /usr/share/opennms/bin/provision.pl node add ubr 10341111 clownbox /usr/share/opennms/bin/provision.pl node set ubr 10341111 city clownville /usr/share/opennms/bin/provision.pl node set ubr 10341111 building clown-town-hall /usr/share/opennms/bin/provision.pl node set ubr 10341111 parent-foreign-id 1122114 /usr/share/opennms/bin/provision.pl interface add ubr 10341111 10.1.3.4

# this is like a commit. No changes will take effect until you import a foreign source /usr/share/opennms/bin/provision.pl requisition import ubr

You will probably need to specify the username/password of an admin. To do this add:

--username=admin --password=clownnms

to the command line.

#### <span id="page-40-0"></span>**2.9.3. Debian (Lenny) Notes**

For Lenny, you'll need to pull a package out of backports to make everything work right. Read <http://backports.org/dokuwiki/doku.php?id=instructions>for instructions on adding it to sources.list.

# install liburi-perl from backports sudo apt-get -t lenny-backports install liburi-perl

#### <span id="page-40-1"></span>**2.9.4. Windows Powershell ReST**

Example of using *Windows Powershell* to fill some asset fields with *ReST*.

```
# Installdate of Windows
$wmi = Get-WmiObject -Class Win32_OperatingSystem
$dateInstalled = $wmi.ConvertToDateTime($wmi.InstallDate)
# Serialnumber and manufacturer of server
Get-WmiObject win32_bios | select SerialNumber
$wmi = Get-WmiObject -Class win32_bios
$manufacturer = $wmi.Manufacturer
# Text file with a description of the server for the comments field
$comment = Get-Content "C:\Program Files\BGInfo\Info_Description.txt" | Out-String
$user ="admin"
$pass= "admin"
$secpasswd = ConvertTo-SecureString $user -AsPlainText -Force
$cred = New-Object System.Management.Automation.PSCredential ($pass, $secpasswd)
$nodeid = Invoke-RestMethod -Uri
http://opennms.domain.nl:8980/opennms/rest/nodes?label=servername.domain.nl -Credential $cred
$nodeid = $nodeid.nodes.node.id
$uri="http://opennms.domain.nl:8980/opennms/rest/nodes/$nodeid/assetRecord"
Invoke-RestMethod -Uri
"http://opennms.massxess.nl:8980/opennms/rest/nodes/$nodeid/assetRecord/?building=133" -Credential $cred
-Method PUT
Invoke-RestMethod -Uri "$uri/?manufacturer=$manufacturer" -Credential $cred -Method PUT
Invoke-RestMethod -Uri "$uri/?dateInstalled=$dateInstalled" -Credential $cred -Method PUT
```
Invoke-RestMethod -Uri "\$uri/?comment=\$comment" -Credential \$cred -Method PUT

# <span id="page-42-0"></span>**Chapter 3. Develop Documentation**

This document is the guideline for people who wish to contribute to writing documentation for the OpenNMS project. The OpenNMS software is free and open source, contribution of any kind is welcome. We ask that you observe the rules and guidelines outlined here to maintain consistency across the project.

Each (sub)project is represented as a section of the documentation. Each section will produce a HTML output in the file system that is generated in the target/generated sources folder.

The chosen file format for documentation is AsciiDoc [\(Asciidoc Homepage](http://www.methods.co.nz/asciidoc)). Document files use the .adoc file extension.

Note that there are different ways to contribute documentation, each suitable for the different use cases:

- Tutorials and How To's should be published on the [OpenNMS Wiki](http://wiki.opennms.org). For example: you want to describe how to use the Net-SNMP agent and the SNMP monitor from OpenNMS to solve a special use case with OpenNMS.
- The documentation in the source code should be formal technical documentation. The writing style should be accurate and concise. However, ensure that you explain concepts in detail and do not make omissions.

## <span id="page-42-1"></span>**3.1. File Structure in opennms-doc**

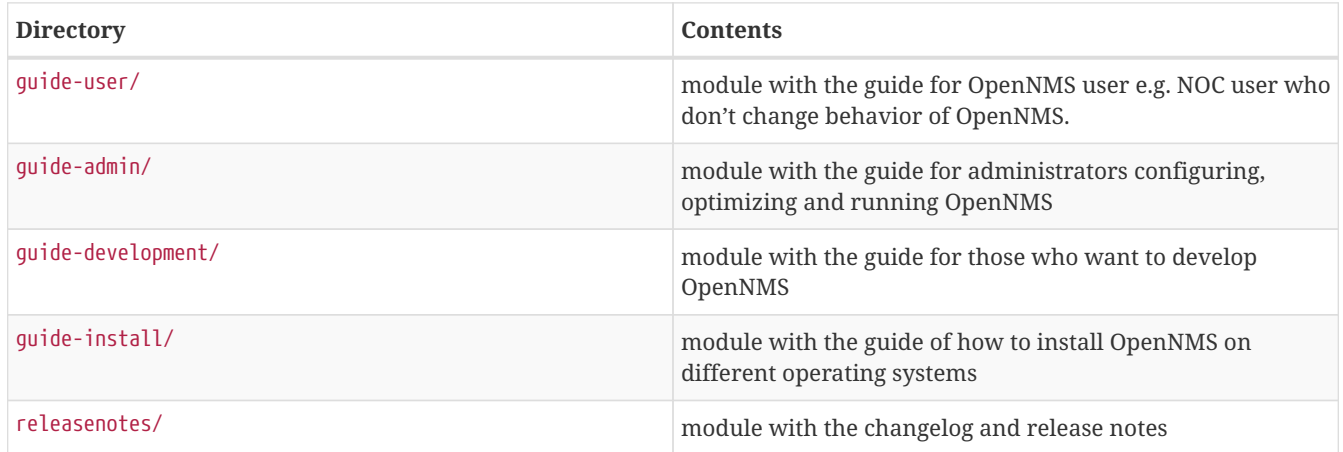

## <span id="page-42-2"></span>**3.2. Writing**

The following rules will help you to commit correctly formatted and prepared documentation for inclusion in the OpenNMS project. It is important that we maintain a level of consistency across all of our committers and the documentation they produce.

When writing place a single sentence on each line. This makes it easy to move content around, and also easy to spot long, or fragmented, sentences. This will also allow us to assign comments on a sentence in GitHub which will facilitate easier merging.

**NOTE** Other than writing documentation, you can help out by providing comments on documentation, reviewing, suggesting improvements or reporting bugs. To do this head over to: [issue tracker for](http://issues.opennms.org/browse/NMS/component/10011) [documentation](http://issues.opennms.org/browse/NMS/component/10011)!

### <span id="page-42-3"></span>**3.2.1. Conventions for text formatting**

The following conventions are used:

- File names and path are written in `poller-configuration.xml` they will be rendered in: poller-configuration.xml;
- Names that indicate special attention, e.g. this configuration matches \*any\* entry: this is rendered as: this configuration matches **any** entry;
- \_Italics\_ is rendered as *Italics* and used for emphasis and indicate internal names and abbreviations;
- \*Bold\* is rendered as **Bold** and should be used sparingly, for strong emphasis only;
- +methodName()+ is rendered as methodName() and is also used for literals, (note: the content between the + signs *will* be parsed);
- `command` is rendered as command (typically used for command-line or parts used in configuration files), (note: the content between the ` signs *will not* be parsed);
- `my/path/` is rendered as my/path/ this is used for file names and paths;
- \``double quote'' (which is two grave accents to the left and two acute accents to the right) renders as ``double quote'';
- \`single quote' (which is a single grave accent to the left and a single acute accent to the right) renders as `single quote'.

#### <span id="page-43-0"></span>**3.2.2. Gotchas**

- Always leave a blank line at the top of the documents section. It might be the title ends up in the last paragraph of the document;
- Start in line 2 setting a relative path to the images directory to picture rendering on GitHub:

```
// Allow image rendering
:imagesdir: relative/path/to/images/dir
```
- Always leave a blank line at the end of documents;
- As {} are used for Asciidoc attributes, everything inside will be treated as an attribute. To avoid this you have to escape the opening brace: \\{. If you do not escape the opening brace, the braces and the text inside them will be removed without any warning being issued!;
- Forcing line breaks can be achieved with  $\rightarrow$  at the end of the line followed by a line break.

*Example in source force line break*

This is the first line + and this a forced 2nd line

This is the first line and this a forced 2nd line

## <span id="page-43-1"></span>**3.3. Headings and document structure**

Each document starts over with headings from level zero (the document title). Each document should have an id. In some cases sections in the document need to have id's as well, this depends on where they fit in the overall structure. If you wish to have a link to specific content that content has to have an id. A missing id in a mandatory place will cause the build to

fail.

To start a document:

```
[[unique-id-verbose-is-ok]]
= The Document Title
```
If you are including the document inside another document and you need to push the headings down to the right level in the output, the leveloffset attribute is used.

Subsequent headings in a document should use the following syntax:

```
== Subheading
... content here ...
=== Subsubheading
content here ...
```
## <span id="page-44-0"></span>**3.4. Links**

When you need to link to other parts of the manual you use the target id. To use a target id you follow this syntax:

<<doc-guidelines-links>>

This will render as: [doc-guidelines-links]

**NOTE** To use the target id in you document simply write the target id in your text, for example:

see <<target-id>>

this should suffice for most cases.

If you need to link to another document with your own link text, then follow this procedure:

<<target-id, link text that fits in the context>>

**NOTE** Having lots of linked text may work well in a web context but is a distracting in print. The documentation we are creating is intended for both mediums so be considerate of this in your usage.

If you wish to use an external link, they are are added as:

http://www.opennms.org/[Link text here]

This will render in the output as: [Link text here](http://www.opennms.org/)

For short links it may be beneficial not to use accompanying link text:

Which renders as:<http://www.opennms.org/>

**NOTE** It is acceptable to have a period trailing after the URL, it will not render as a part of the link.

## <span id="page-45-0"></span>**3.5. Admonitions and useful notes**

These are useful for defining specific sections, such as Notes, Tips and Important information. We encourage the use of them in the documentation as long as they are used appropriately. Choose from the following:

*Source template for making a note for additional hints*

```
NOTE: This is my note.
```
This is how its rendered:

**NOTE** This is my note.

*Source for giving a tip*

TIP: This is my tip.

This is how its rendered:

**TIP** This is my tip.

*Source for giving a important hint*

IMPORTANT: This is my important hint.

This is how its rendered:

**IMPORTANT** This is my important hint.

*Source for giving a caution*

CAUTION: This is my caution.

This is how its rendered:

**CAUTION** This is my caution.

*Source for giving a warning*

WARNING: This is my warning.

This is how its rendered:

**WARNING** This is my warning.

A multiline variation:

TIP: Tiptext. + Line 2.

Which is rendered as:

**TIP** Tiptext. Line 2.

**NOTE** Remember to write these in full caps. There is no easy manner in which to add new admonitions, do not create your own.

## <span id="page-46-0"></span>**3.6. Attributes**

Common attributes you can use in documents:

• {opennms-version} - rendered as "2016.1.21"

These can substitute part of URLs that point to, for example, APIdocs or source code. Note that opennms-git-tag also handles the case of snapshot/master.

Sample Asciidoc attributes which can be used:

- {docdir} root directory of the documents
- {nbsp} non-breaking space

## <span id="page-46-1"></span>**3.7. Comments**

There's a separate build that includes comments. When the comments are used they show up with a yellow background. This build doesn't run by default, but after a normal build, you can use make annotated to create a build yourself. You can use the resulting 'annotated' page to search for content as the full manual is a single page.

To write a comment:

```
// this is a comment
```
Comments are not visible in the standard build. Comment blocks won't be included in the output of any build. The syntax for a comment block is:

```
////
Note that includes in here will still be processed, but not make it into the output.
That is, missing includes here will still break the build!
////
```
## <span id="page-46-2"></span>**3.8. Tables**

For representing structured information you can use tables. A table is constructed in the following manner:

```
[options="header, autowidth"]
|==| Parameter | Description | Required | Default value
 | `myFirstParm` | my first long description | required | `myDefault`
| `myScndParm` | my second long description | required | `myDefault`
| ===
```
#### This is rendered as:

**NOTE**

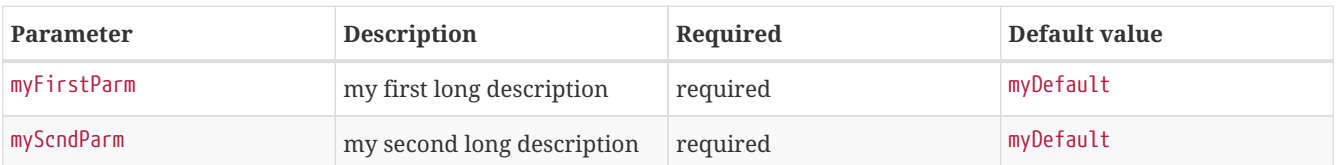

Please align your columns in the AsciiDoc source in order to give better readability when editing in text view. If you have a very long description, break at 120 characters and align the text to improve source readability.

| Foptions="header, autowidth"]<br><b>Common</b> |                                                                                               |                                 |
|------------------------------------------------|-----------------------------------------------------------------------------------------------|---------------------------------|
| Parameter                                      | Description                                                                                   | Required   Default value        |
| `basic-authentication`                         | Authentication credentials to perform basic authentication.                                   |                                 |
|                                                | Credentials should comply to http://www.rfc-editor.org/rfc/rfc1945.txt[RFC1945] section 11.1, |                                 |
|                                                | without the Base64 encodina part. That's: be a string made of the concatenation of: +         |                                 |
|                                                | $1$ - the user ID: +                                                                          |                                 |
|                                                | $2 - a$ colon: +                                                                              |                                 |
|                                                | $3-$ the password. $+$                                                                        |                                 |
|                                                | 'basic-authentication' takes precedence over the 'user' and 'password' parameters.            | $\text{optional}$ $\rightarrow$ |
| $'$ header[0-9]+                               | Additional headers to be sent along with the request. Example of valid parameter's names are  |                                 |
|                                                | "header0", "header1" and "header180", "header" is *not* a valid parameter name.               | optional   '-'                  |
| <b>STATISTICS</b>                              |                                                                                               |                                 |

*Figure 1. Example in AsciiDoc source for very long table descriptions*

#### this is rendered as:

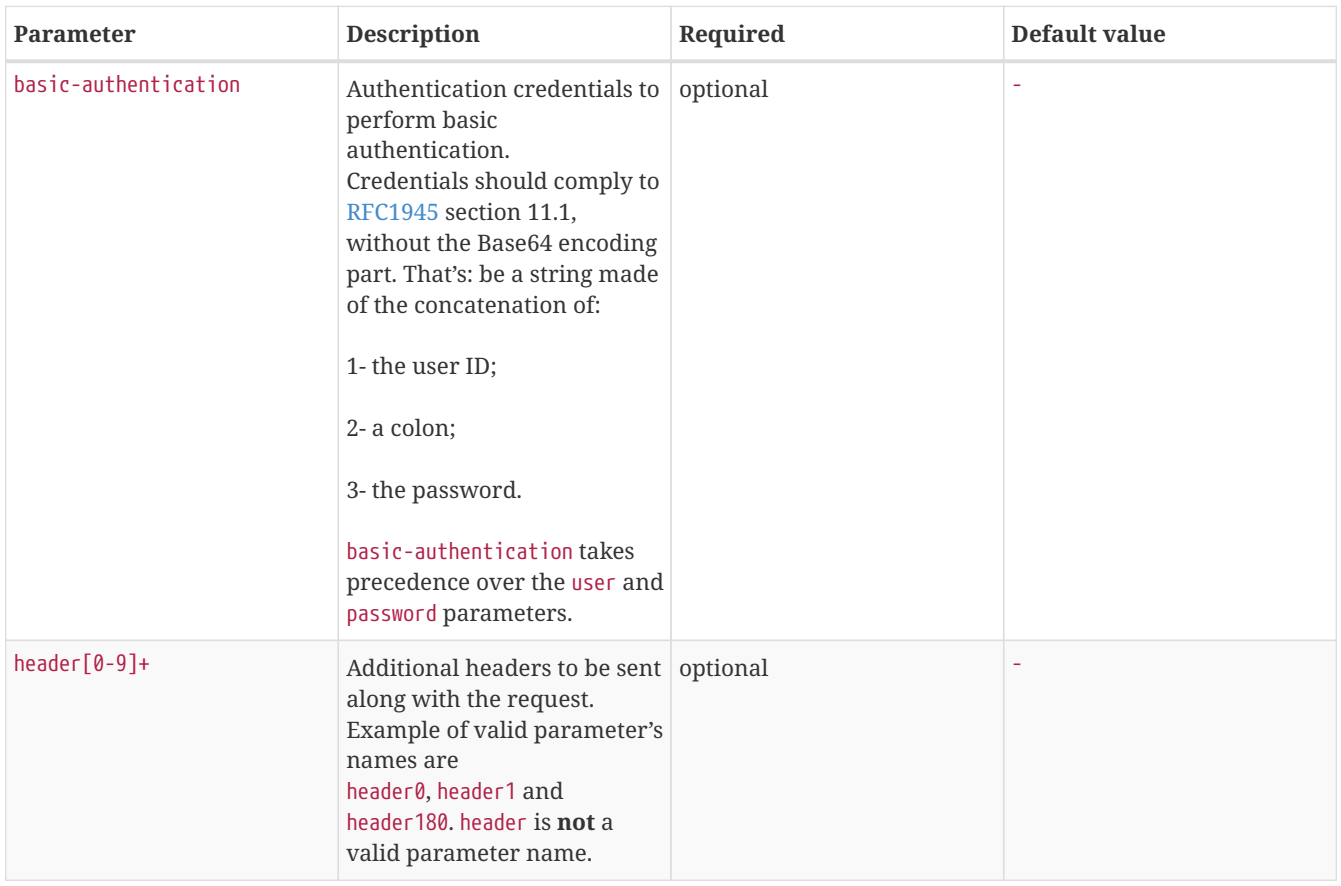

## <span id="page-47-0"></span>**3.9. Include images**

When visualizing complex problems you can help the explanation and provide greater information by using an image. We

use in OpenNMS documentation modules two directories for images.

The image folder structure mirrors the text structure. In this case it is a little bit easier to locate the AsciiDoc text file where the image is included.

*Example folder structure for image files*

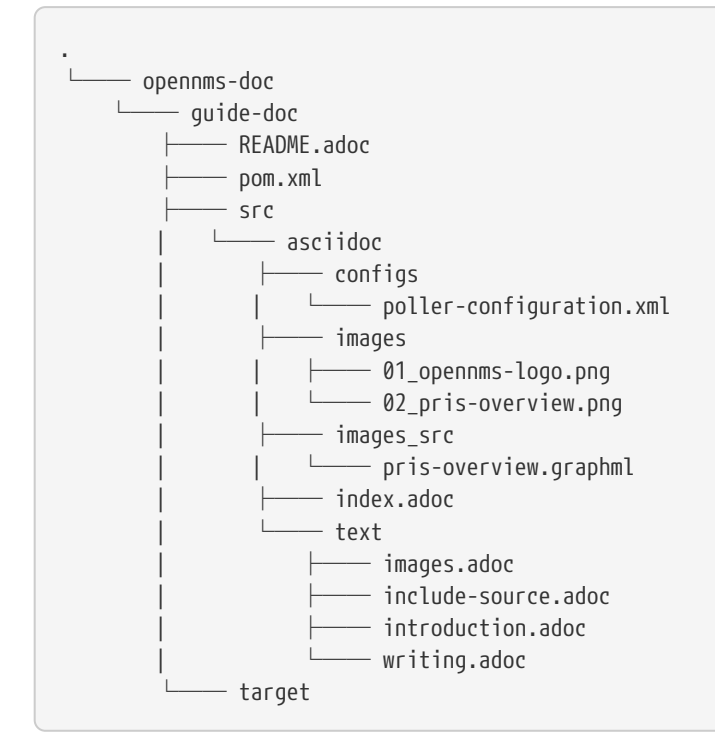

- ① This folder contains all documentation modules;
- ② The module for this documentation for target group of documentation contributors;
- ③ Indicates a source folder;
- ④ The documentation root folder;
- ⑤ Folder for images. Images should be \*.png or \*.jpg if included in the documentation;
- ⑥ The image used, the format is a leading <number>\_ followed by a name using no spaces;
- ⑦ Some images are created from tools like *yED*, this folder should contain the editable version of the file with the same file name;
- ⑧ Editable version of the image source file, note no spaces in the name;
- ⑨ Main document file which includes all documentation parts and is rendered as index.html for the web;
- ⑩ AsciiDoc source file which can include images;
- ⑪ Target folder with generated HTML output after mvn clean package has been performed;

**IMPORTANT** All images in the entire manual share the same namespace, it is therefore best practice to use unique identifiers for images.

To include an image file, make sure that it resides in the 'images/' directory relative to the document you're including it within. Then use the following syntax for inclusion in the document:

.This is a caption of the image image::docs/02\_opennms-logo.png[]

Which is rendered as:

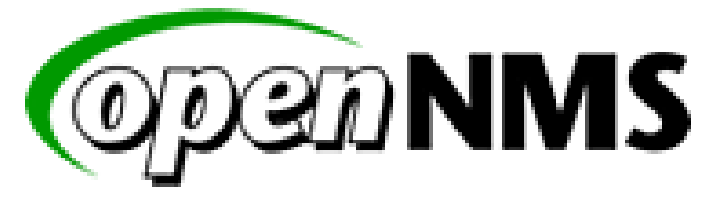

*Figure 2. This is a caption of the image*

**IMPORTANT**

The image path for the images you include is relative to the \*.adoc source file, where you use the image.

## <span id="page-49-0"></span>**3.10. Code Snippets**

You can include code snippets, configuration- or source code files in the documentation. You can enable syntax highlighting by providing the given language parameter, this will work on source code or configuration.

#### <span id="page-49-1"></span>**3.10.1. Explicitly defined in the document**

**WARNING**

be careful to use this kind of code snippets as sparsely as possible. Code becomes obsolete very quickly, archaic usage practices are detrimental.

if you do wish to include snippets use the following method:

```
This is a sample configuration explicitly in the documentation
```

```
<service name="DNS" interval="300000" user-defined="false" status="on">
   <parameter key="retry" value="2" />
   <parameter key="timeout" value="5000" />
   <parameter key="port" value="53" />
   <parameter key="lookup" value="localhost" />
   <parameter key="fatal-response-codes" value="2,3,5" /><!-- ServFail, NXDomain, Refused -->
   <parameter key="rrd-repository" value="/opt/opennms/share/rrd/response" />
   <parameter key="rrd-base-name" value="dns" />
   <parameter key="ds-name" value="dns" />
</service>
```
If there's no suitable syntax highlighter for the code used just omit the language: [source].

Currently the following syntax highlighters are enabled:

- Bash
- Groovy
- Java
- JavaScript
- Python
- XML

For other highlighters that could be added see<https://code.google.com/p/google-code-prettify/>.

#### <span id="page-50-0"></span>**3.10.2. Included from an example file**

You can include source or configuration from an external file. In this way you can provide a working example configuration maintaining doc and example at the same time. The procedure and rules are the same as with images, the path is relative to the \*.adoc file where the file to be used is included.

*Include complete external file*

```
[source,xml]
----
include::../configs/wmi-config.xml[]
----
```
This is how it's rendered:

```
<?xml version="1.0"?>
<wmi-config retry="2" timeout="1500"
username="Administrator" domain="WORKGROUP" password="password">
</wmi-config>
```
#### <span id="page-50-1"></span>**3.10.3. Include parts of a file**

If you want to include just a specific segment of a large configuration file, you can assign tags that indicate to AsciiDoc the section that is to be included. In this example just the service definition of the *ICMP monitor* should be included.

In the 'poller-configuration.xml' tag the section in the following manner:

```
...
<rrd step="300">
   <rra>RRA:AVERAGE:0.5:1:2016</rra>
    <rra>RRA:AVERAGE:0.5:12:1488</rra>
    <rra>RRA:AVERAGE:0.5:288:366</rra>
    <rra>RRA:MAX:0.5:288:366</rra>
    <rra>RRA:MIN:0.5:288:366</rra>
</rrd>
<!-- # tag::IcmpServiceConfig[] -->
<service name="ICMP" interval="300000" user-defined="false" status="on">
    <parameter key="retry" value="2" />
    <parameter key="timeout" value="3000" />
    <parameter key="rrd-repository" value="/opt/opennms/share/rrd/response" />
    <parameter key="rrd-base-name" value="icmp" />
   <parameter key="ds-name" value="icmp" />
</service>
<!-- # end::IcmpServiceConfig[] -->
<service name="DNS" interval="300000" user-defined="false" status="on">
    <parameter key="retry" value="2" />
    <parameter key="timeout" value="5000" />
    <parameter key="port" value="53" />
...
```
*Include this tagged part in the documentation using the tag parameter*

```
[source,xml]
----
include::../configs/poller-configuration.xml[tags=IcmpServiceConfig]
----
```
*This is how it rendered*

```
    <service name="ICMP" interval="300000" user-defined="false" status="on">
        <parameter key="retry" value="2" />
        <parameter key="timeout" value="3000" />
        <parameter key="rrd-repository" value="/opt/opennms/share/rrd/response" />
        <parameter key="rrd-base-name" value="icmp" />
        <parameter key="ds-name" value="icmp" />
    </service>
```
**NOTE** Spaces and tabs are taken from the original file.

## <span id="page-51-0"></span>**3.11. Cheat Sheets and additional hints**

For instructions on how to build your own version of the manual:

• [readme](https://github.com/OpenNMS/opennms/blob/develop/opennms-doc/guide-doc/README.adoc)

The documentation uses the AsciiDoc format. There are a number of guides that will help you to get started with using AsciiDoc:

- [Aciidoc Reference](http://www.methods.co.nz/asciidoc/)
- [AsciiDoc FAQ](http://www.methods.co.nz/asciidoc/faq.html)
- [AsciiDoc cheatsheet](http://powerman.name/doc/asciidoc)
- [AsciiDoc Cheatsheet](http://xpt.sourceforge.net/techdocs/nix/tool/asciidoc-syn/ascs01-AsciiDocMarkupSyntaxQuickSummary/single/)

For other resources, to gain familiarity with AsciiDoc, you can visit:

- [AsciiDoc User Manual](http://asciidoctor.org/docs/user-manual)
- [AsciiDoc Maven Plugin](http://asciidoctor.org/docs/install-and-use-asciidoctor-maven-plugin/)
- [AsciiDoc discussion list](https://groups.google.com/forum/?fromgroups#!forum/asciidoc)
- [AsciiDoc issue tracker](http://code.google.com/p/asciidoc/issues/list)
- [Docbook to AsciiDoc](https://github.com/oreillymedia/docbook2asciidoc)
- [How to create handsome PDF documents without frustration](http://blog.rainwebs.net/2010/02/25/how-to-create-handsome-pdf-documents-without-frustration/)

# <span id="page-52-0"></span>**Chapter 4. AMQP Integration**

The AMQP Integration allows external systems to communicate with the event bus of OpenNMS Horizon and receive alarms via the AMQP protocol.

**NOTE** *AMQP* is standard messaging protocol supported by a number of brokers including *ActiveMQ* and *QPID*.

The integration is written using Camel + OSGi and has the following components:

- Event Forwarder
- Event Receiver
- Alarm Northbounder

Custom filtering (i.e. which events to forward) and transformations (i.e. how the events are represented in the messages) can be used in each of the components. Generic implementations

The integration is written using Camel + OSGi and exposes interfaces through which events and alarms can be filtered and/or transformed. The features are described in detail bellow.

**NOTE**

Each componenent can be configured and setup independently, i.e. you can choose to only forward alarms.

## <span id="page-52-1"></span>**4.1. Event Forwarder**

The event forwarder listens for *all* events on the internal event bus of OpenNMS Horizon. Events from the bus are sent to a Camel processor, which can filter or transform these, before being sent to the AMQP endpoint.

The event forwarer exposes the following properties via the org.opennms.features.amqp.eventforwarder pid:

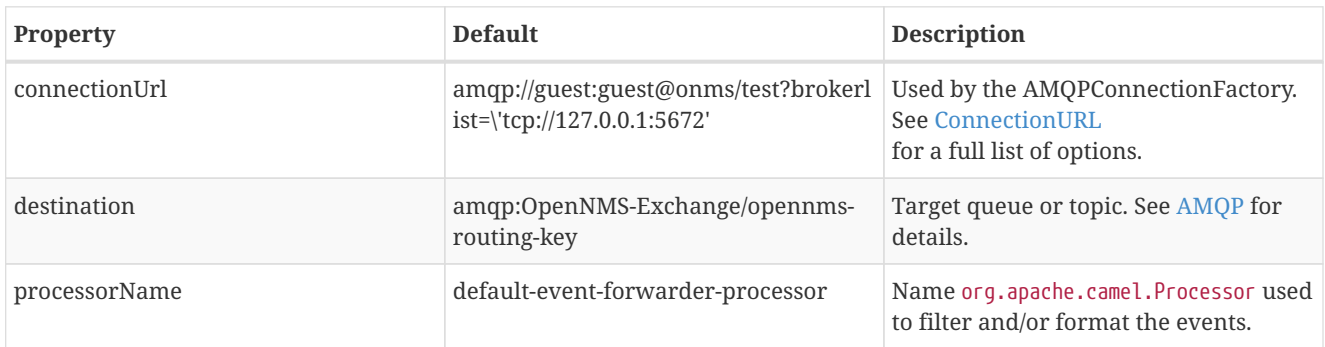

The default processor, the default-event-forwarder-processor, marshalls events to XML and does not perform any filtering. This means that when enabled, all events will be forwarded to the AMQP destination with XML strings as the message body.

### <span id="page-52-2"></span>**4.1.1. Setup**

Start by logging into a Karaf shell.

Update the properties with your deployment specific values:

```
config:edit org.opennms.features.amqp.eventforwarder
propset connectionUrl amqp://guest:guest@onms/test?brokerlist=\'tcp://127.0.0.1:5672\'
propset destination amqp:OpenNMS-Exchange/opennms-routing-key
propset processorName default-event-forwarder-processor
config:update
```
Install the feature:

```
features:install opennms-amqp-event-forwarder
```
#### <span id="page-53-0"></span>**4.1.2. Debugging**

You can get detailed information on the Camel route using:

camel:route-info forwardEvent

## <span id="page-53-1"></span>**4.2. Event Receiver**

The event receiver listens for messages from an AMQP target and forwards them onto the internal event bus of OpenNMS Horizon. Messages are sent to a Camel processor, which can filter or transform these, before being sent onto the event bus.

The event forwarer exposes the following properties via the org.opennms.features.amqp.eventreceiver pid:

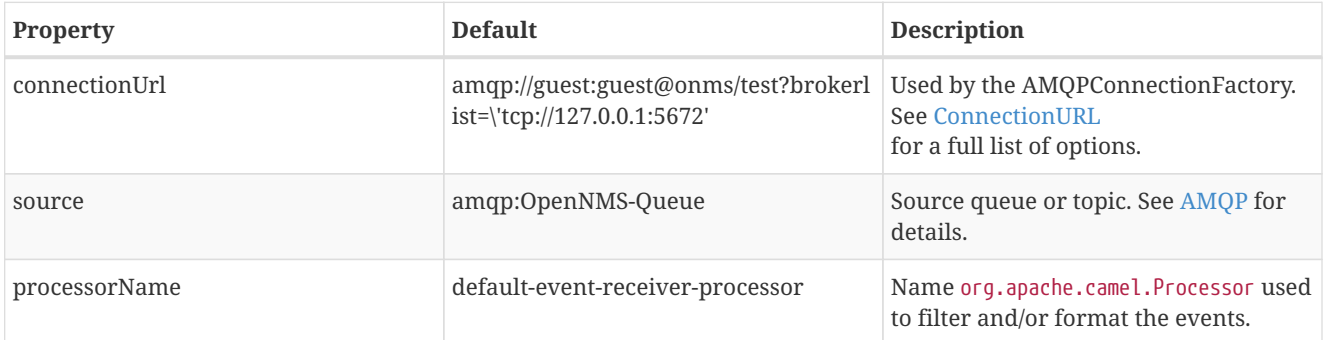

The default processor, the default-event-receiver-processor, expects the message bodies to contain XML strings which are it unmarshalls to events.

#### <span id="page-53-2"></span>**4.2.1. Setup**

Start by logging into a Karaf shell.

Update the properties with your deployment specific values:

```
config:edit org.opennms.features.amqp.eventreceiver
propset connectionUrl amqp://guest:guest@onms/test?brokerlist=\'tcp://127.0.0.1:5672\'
propset source amqp:OpenNMS-Queue
propset processorName default-event-receiver-processor
config:update
```
Install the feature:

### <span id="page-54-0"></span>**4.2.2. Debugging**

You can get detailed information on the Camel route using:

```
camel:route-info receiveEvent
```
## <span id="page-54-1"></span>**4.3. Alarm Northbounder**

The alarm northbounder listens for *all* northbound alarms. Alarms are sent to a Camel processor, which can filter or transform these, before being sent to the AMQP endpoint.

The alarm northbounder exposes the following properties via the org.opennms.features.amqp.alarmnorthbounder pid:

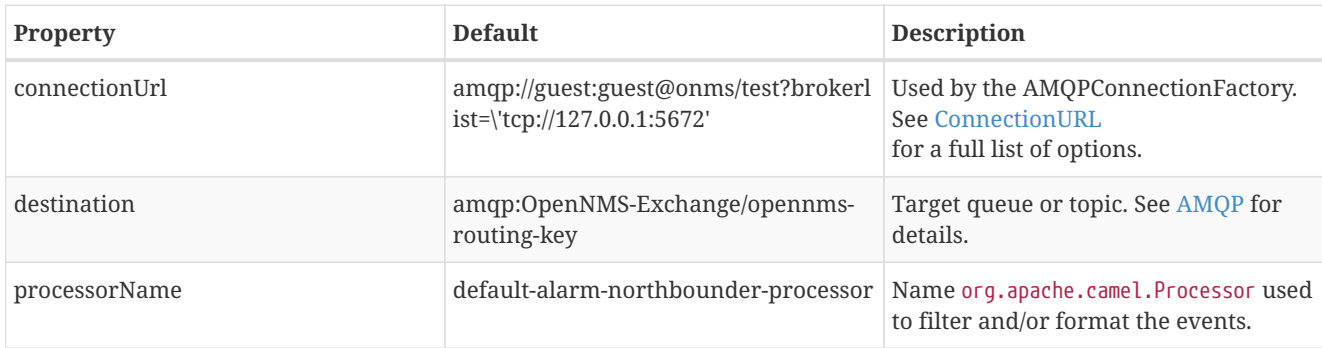

The default processor, the default-alarm-northbounder-processor, convets the alarms to a string and does not perform any filtering. This means that when enabled, all alarms will be forwarded to the AMQP destination with strings as the message body.

### <span id="page-54-2"></span>**4.3.1. Setup**

Start by logging into a Karaf shell.

Update the properties with your deployment specific values:

```
config:edit org.opennms.features.amqp.alarmnorthbounder
propset connectionUrl amqp://guest:guest@onms/test?brokerlist=\'tcp://127.0.0.1:5672\'
propset destination amqp:OpenNMS-Exchange/opennms-routing-key
propset processorName default-alarm-northbounder-processor
config:update
```
Install the feature:

features:install opennms-amqp-alarm-northbounder

### <span id="page-54-3"></span>**4.3.2. Debugging**

You can get detailed information on the Camel route using:

## <span id="page-55-0"></span>**4.4. Custom Processors**

If your integration requires specific filtering and or formatting, you can write your own processor by implementing the org.apache.camel.Processor interface.

For example, we can implement a custom processor used for event forwarding:

```
import org.apache.camel.Exchange;
import org.apache.camel.Processor;
public class MyEventProcessor implements Processor {
    @Override
    public void process(final Exchange exchange) throws Exception {
        final Event event = exchange.getIn().getBody(Event.class);
        // Filtering
        if (!shouldForward(event)) {
            exchange.setProperty(Exchange.ROUTE_STOP, Boolean.TRUE);
            return;
        }
        // Transforming
        MyDTO eventAsDTO = toDTO(event);
        exchange.getIn().setBody(eventAsDTO, MyDTO.class);
    }
}
```
In order to use the processor, package it as a bundle, and expose it to the OSGi service registiry using:

```
<bean id="myEventProcessor" class="org.opennms.integrations.evilcorp.MyEventProcessor" />
<service id="myEventProcessorService" ref="myEventProcessor" interface="org.apache.camel.Processor">
   <service-properties>
       <entry key="name" value="evilcorp-event-forwarder-processor"/>
    </service-properties>
</service>
```
Once your bundle in the Karaf container, you can update the loaded you can refer to your processor with:

```
config:edit org.opennms.features.amqp.eventforwarder
propset processorName evilcorp-event-forwarder-processor
config:update
```
If the event forwarder feature was already started, it should automatically restart and start using the new processor. Otherwise, you can start the feature with:

```
feature:install opennms-amqp-event-forwarder
```